# Developing with ArcObjects APIs--Based on ArcGIS 10

#### 周岳昆

Esri中国(北京)培训中心zyk13032@gmail.com

Esri ArcGIS 10 Developer

#### Presentation Outline

 $\checkmark$  Introduction of ArcObjects and .Net SDK **E** Customize and Extending ArcObjects - Access Data and Display Layer **E** Feature Creation and Editing  $\blacksquare$  All Below Is Geometry **E** Qurey Selection and Analysis  $\blacksquare$  Display and Export Map **- Deploying the Application (Engine)** ■ Extending 1: ArcGIS Raster APIs  $\blacksquare$  Extending 2: Spatial NetWork APIs

#### What Is About ArcObjects

**E** ArcObjects is a library of COM (Component Object Model ) that make up the foundation of ArcGIS. **-** ArcObjects is <u>different</u> from ArcGIS Engine. **E** Engine Runtime is a part of ArcObjects library ■ ArcObjects can consume as Desktop, Engine or Server, while Engine Runtime only support Engine. ■ When setup ArcGIS application (e.g. ArcMap), ArcObjects is installed ;while Engine is a standalone application using Runtime and SDK (e.g. .NET)

#### What Can ArcObjects Do

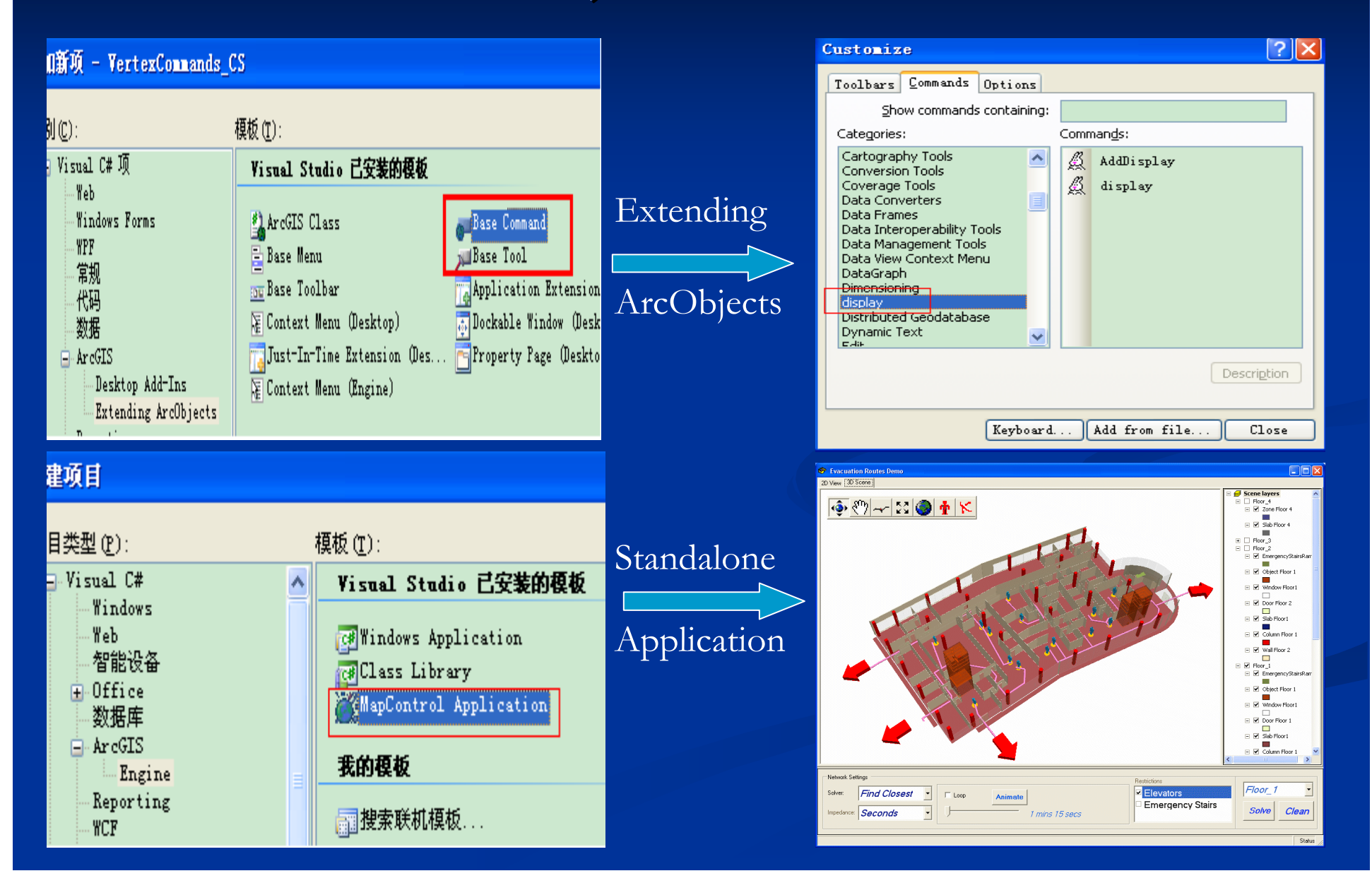

#### Determine Which Application You Need

#### Don't Forget Add-In

**- To customize the ArcGIS Desktop applications** (ArcObjects Extending) $\blacksquare$  To build standalone mapping applications (ArcGIS Engine)**-** To develop Web applications (ArcGIS Server)

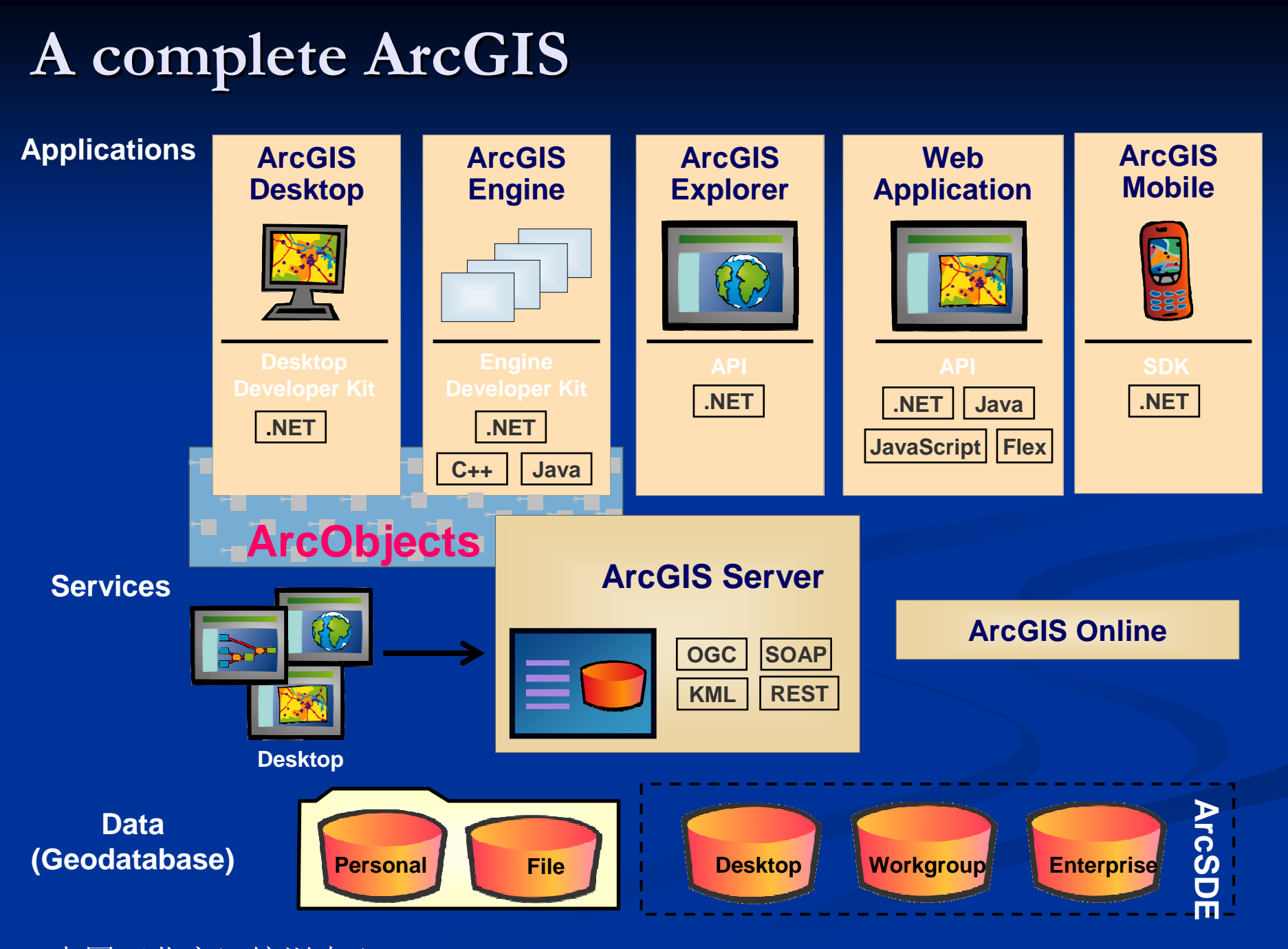

Esri中国(北京)培训中心

#### ArcObjects Core Library

- $\Box$ esriCarto: Layer, Map, FeatureSelection, Annotation, Element
- esriDisplay: Symbol, Color, Display, ScreenDisplay
- esriGeoDatabase: Workspace,FeatureClass, Dataset, Feature, Row, Field, Cursor, FeatureCursor
- esriGeometry: Point, Polyline, Polygon, SpatialReference
- esriOutput: Export, IPrinter
- esriSystem: Array, Set
- $\Box$  esriControls: MapControl, ToolbarControl, TOCControl, LicenseControl e.g. ( only Supported by Engine )
- esriSystemUI: ITool, ICommand ( Unique UI library in Engine)
- -ADF.BaseClasses: BaseTool, BaseCommand

#### More Libraries

■ esriDataSourceFile - esriDataSourceGDB■ esriDataSourceRaster ■ esriGeoProcessing

#### What Is New In ArcGIS 10

- A single SDK for ArcObjects, which combined Engine, Desktop and Server.
- Customize ArcGIS Desktop using more Add-Ins other than VBA.
- $\blacksquare$  Map automation using python
- Some libraries have enhanced
	- esriCarto add MosaicLayer class to show mosaic dataset.
	- esriDataSourceRaster add MosaicRasterDataset class
	- esriGeoDatabase add IQueryDef2 interface to support postfix clause such as Order by or Group by.
	- $\blacksquare$  esri $\text{Display}$  add  $\text{IStyleGalleryItem2}$  interface to access symbol or element by Tag property

When Need Help**- Developer Help Local** Documentation and Samples**- Object Model Diagrams - Esri Developer Network, Go to: <u>edn.esri.com</u>,** resource.esri.com, surpport.esri.comDocumentation LibraryTechnical Articles and White PapersData ModelSamples and Solutions■ Forums www.gisall.com (Esri)

#### Also Need Some COM

■ COM is a binary protocol, .dll or .exe See at <directory>/ArcGIS/com/ and <directory>/ArcGIS/Bin- All communication happens through interfaces, and when registered never changed. ■ In-Bound Interface: Method and Attribute ■ Out-Bound Interface: Events - Polymorphism **-** Query Interface (QI) What do you think what Query Interface is?

# QI Once More, It**'**s more Important- One Dramatic Example is Enough

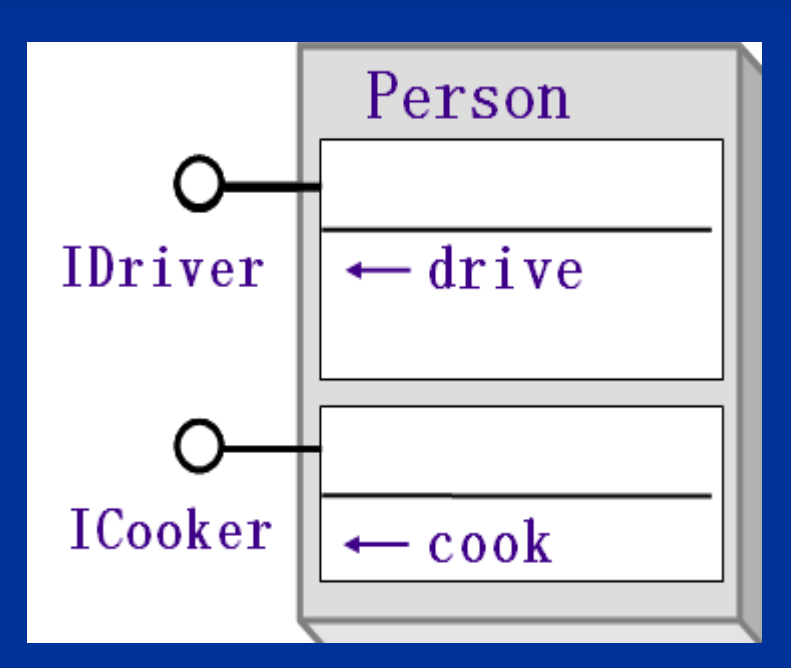

IDriver p1=new Person( ); p1.drive( ); //p1 and p2 are titles of the same personICooker p2=p1; // QI p2.cook( ); Think Why ?

#### Wrapper In .Net SDK

- **MapControl: Map object** - PageLayoutControl: PageLayout object**T**oolbarControl: Container for commands, tools, and menus**- TOCControl: Displays layer** information for an associated control
- **LicenseControl: Performs license** initialization
- Other Controls …

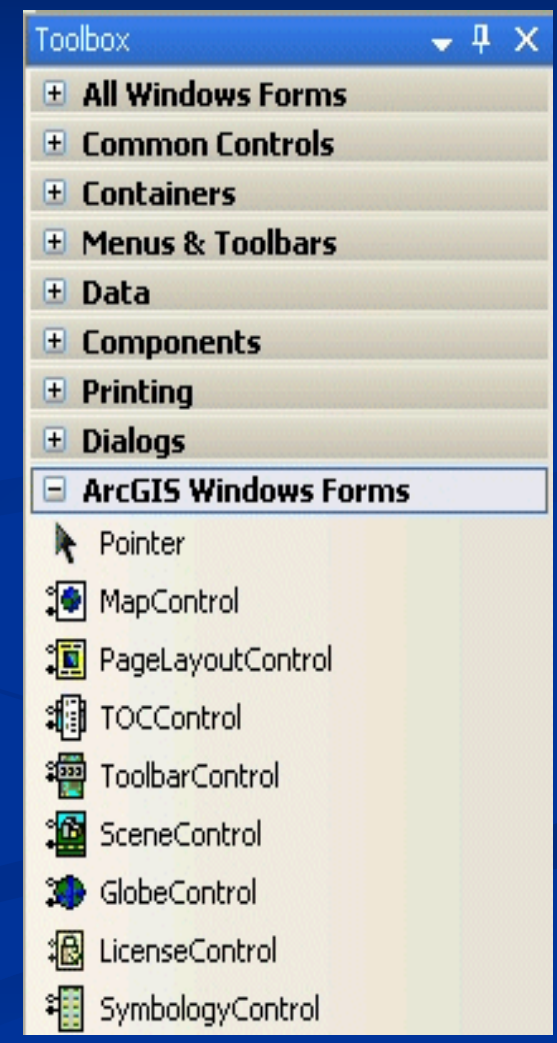

# Get Ready?

- **ArcGIS Engine Runtime is better. ArcObjects** SDK is appropriate.
- Microsoft .Net Framework 3.5 at least and Visual Studio 2008 or above version.

#### Presentation Outline

**-** Introduction of ArcObjects and .Net SDK Customize and Extending ArcObjects - Access Data and Display Layer **E** Feature Creation and Editing  $\blacksquare$  All Below Is Geometry **E** Qurey Selection and Analysis  $\blacksquare$  Display and Export Map **- Deploying the Application (Engine)** ■ Extending 1: ArcGIS Raster APIs  $\blacksquare$  Extending 2: Spatial NetWork APIs

#### ArcGIS Functions Are All Commands

- Commands are organized into categories  $\blacksquare$  COM should be registered in correct categories - ArcMap Extending: AxCommands - ArcGIS Engine: CommandControls **-** Inherit from BaseClass to override functionality ■ BaseCommand ■ BaseTool ■ BaseToolbar ■ BaseMenu

#### OnCreate Method

- Called when command is initialized **Provides a hook referring to object that created it** ■ *hook* is MxApplication, when ArcMap is referred ■ *hook is* AxMapControl, when MapControl is referred **- IHookHelper Interface (only Engine)** ■ Store *hook* ■ Access the Map, PageLayout and ActiveView by
	- IHookHelper Attributes

#### Samples: Create Command

public class AddLayer : BaseCommand {private IHookHelper m\_hookHelper ; private IMapControl4 m\_mapControl ; public AddLayer ( ) {  $\quad$  // code some base property here  $~\}$ public override void OnCreate(object hook) { if  $(hook == null)$  return; if  $(m_{\text{lookHelper}} == null)$  m\_hookHelper = new HookHelper (); m\_hookHelper.Hook = hook; if ( hook is MapControl ) m\_mapControl = hook as IMapControl4; } public override void OnClick( ) {

// code the function when click the command  $\{$ 

}<br>}

#### Add-In: More Convenient Customizing

- - Add-In provides a simple and light-weight approach to most common customizations, which use to add custom functionality to ArcGIS Desktop.
- -Convenient to custom buttons, tools, menus, palettes, dockable windows, combo boxes, multi-items, application and editor extensions.

#### Presentation Outline

- **-** Introduction of ArcObjects and .Net SDK **E** Customize and Extending ArcObjects Access Data and Display Layer **E** Feature Creation and Editing  $\blacksquare$  All Below Is Geometry **E** Qurey Selection and Analysis  $\blacksquare$  Display and Export Map **- Deploying the Application (Engine)** 
	- Extending 1: ArcGIS Raster APIs
	- $\blacksquare$  Extending 2: Spatial NetWork APIs

### Display Layer Overview

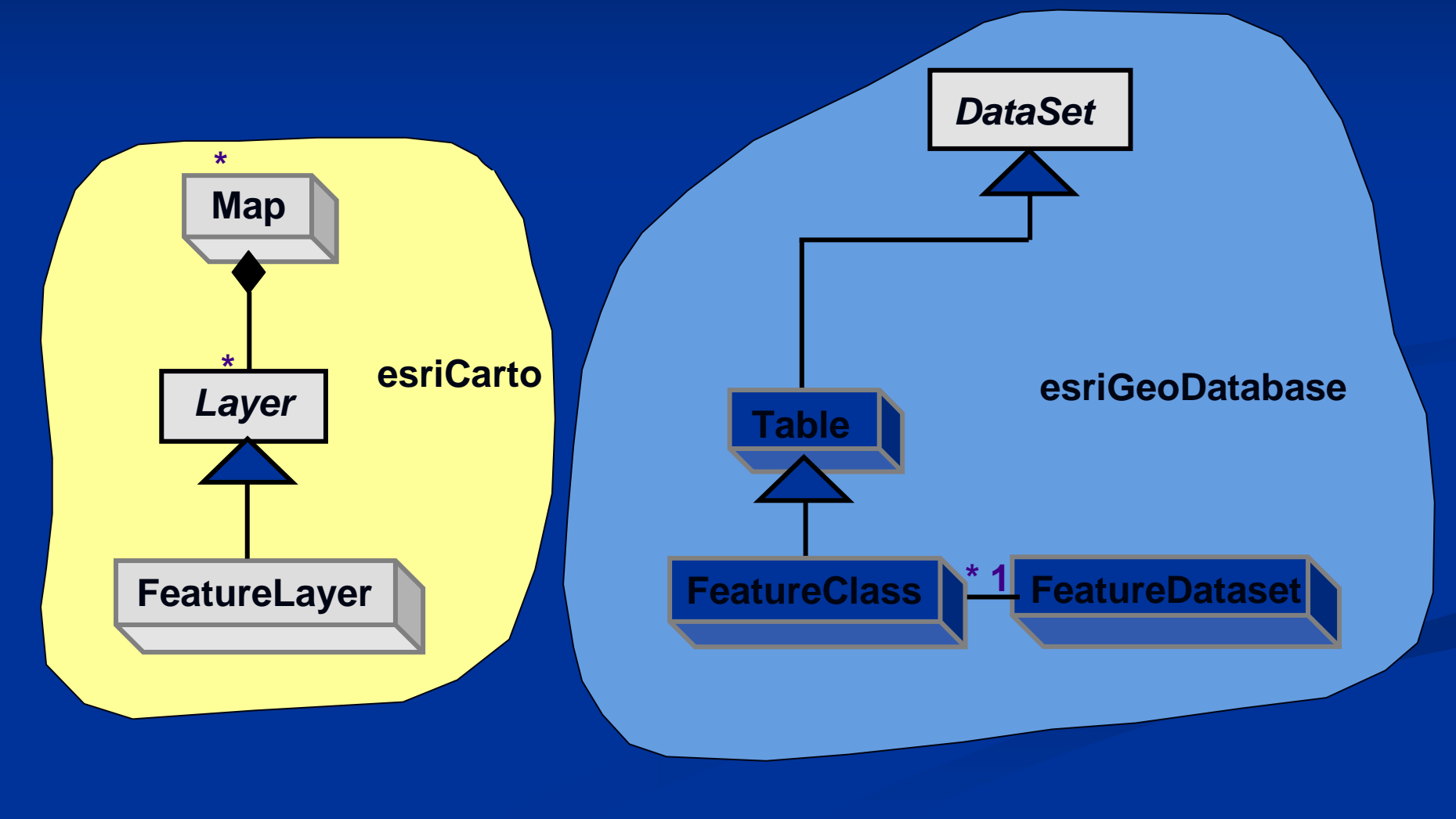

#### Review Controls in Engine SDK

- Create a MapControlApplication**-** Automation to develop  $\blacksquare$  Add map document to MapControl ■ Add items to ToolbarControl ■ <u>Remember: SetBuddyControl</u>

What is the different?

AxMapControl and IMapControl

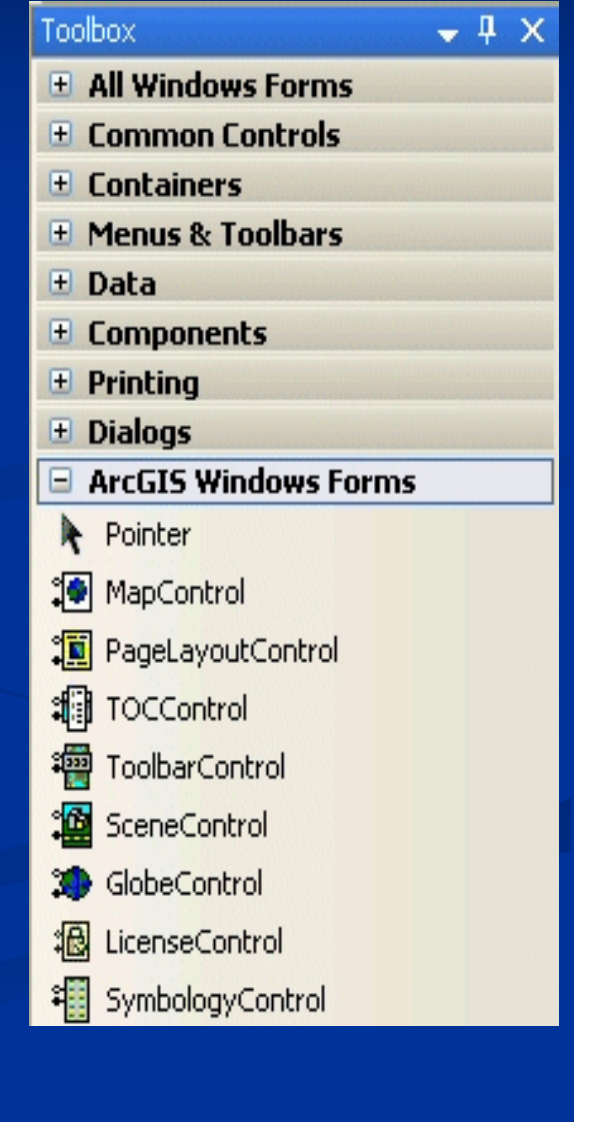

#### Wrapper In .Net SDK

- **MapControl: Map object** - PageLayoutControl: PageLayout object**T**oolbarControl: Container for commands, tools, and menus**- TOCControl: Displays layer** information for an associated control
- **LicenseControl: Performs license** initialization
- Other Controls …

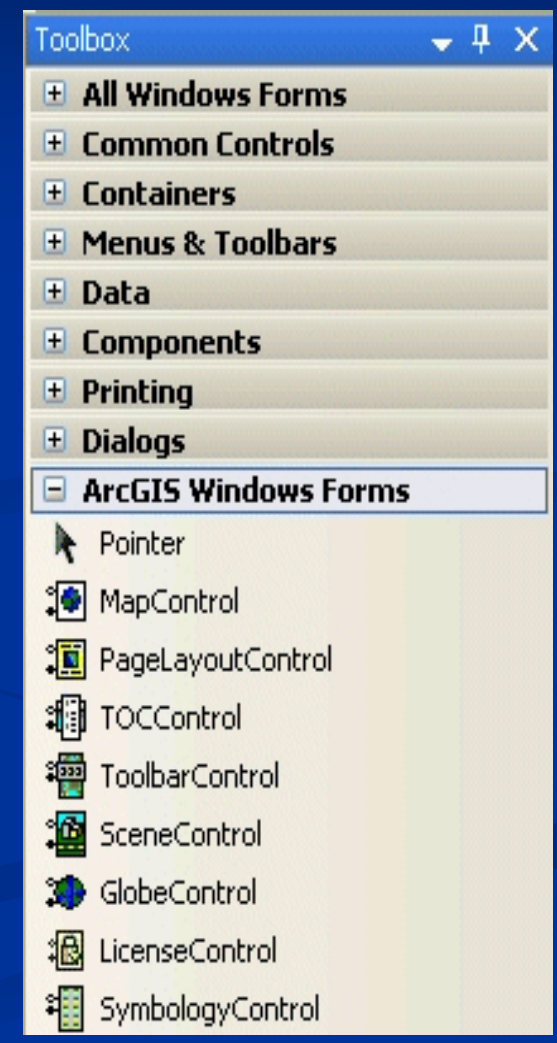

#### IMapControl4 Interface

- Access to members that control the MapControl

- $\blacksquare$  AddLayer: add layer into map
- CheckMxFile: return Boolean whether Mx file is exist
- $\blacksquare$  ReadMxMaps: return Array Mx maps get
- LoadMxFile: load specific map into MapControl
- **E** Map: map contained by MapControl
- **E** Remember: One MapControl contains one Map only, other than Maps.
- Review the help of IMapControl4:
	- Map, ActiveView, CustomProperty
	- FlashShape, ToMapPoint

#### Work With Map**'**s Layer

- IMap.get\_Layer(item) - IEnumLayer::Next returns ILayer

UID uid=new UIDClass( )

uid.value="{40A9E885-5533-11d0-98BE-00805F7CED21} "// FeatureLayer, second parameter shows recursive is trueIEnumLayer layers=map.get\_Layers(uid, true)ILayer layer=layers.Next( )

#### IFeatureLayer Interface

**This interface has properties that specify the** feature class of the layer, which inherit ILayer. **Example 12 Exercise Entergel Enterpose SE Exercises ELECTA Example 13 Spatial Spatial reference in layer (Read)** ■ Search: return a featureCursor based upon filter **Execution Recycling true: cursor recycle at once point to next**  $\blacksquare$  Recycling false: cursor recycle until cursor is destroyed **E** If want to access Render and Labeling properties, using IGeoFeautureLayer instead.

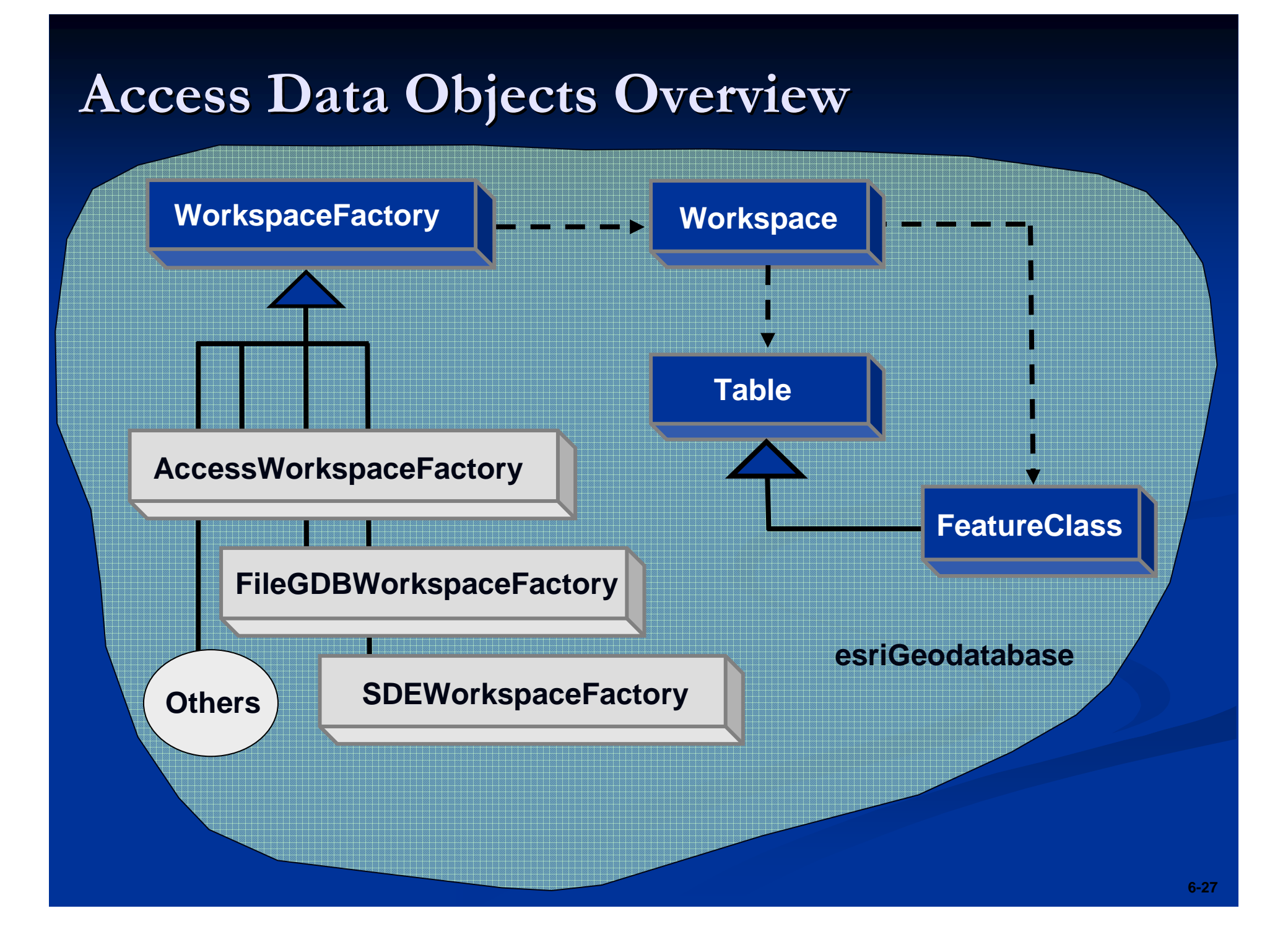

#### Accessing Workspace

**- IWorkspaceFactory to return Workspace object** ■ OpenFromFile: Accesses an existing folder on disk ■ Open: Connects to existing database (e.g., ArcSDE)

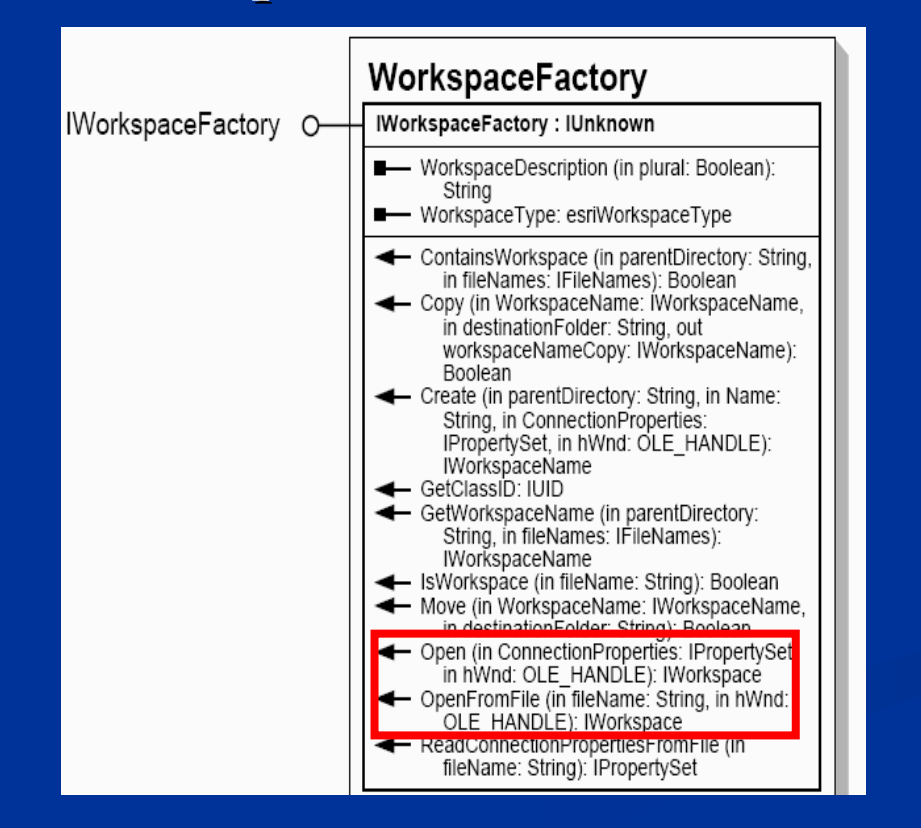

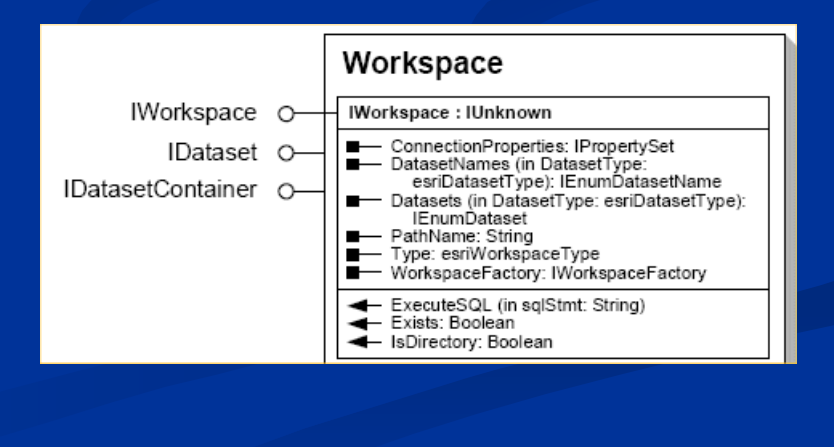

#### Accessing Feature Workspace

**E** QI to Feature Workspace ■ CreateFeatureClass: create new feature class ■ CreateTable: create new table ■ OpenFeatureClass: open an existing feature class ■ OpenTable: open an existing table

IFeatureWorkspace fws=workspace; // QIIFeatureClass fclass=fws.openFeatureClass("Lake");

#### Add New FeatureLayer to Map

- Create new FeatureLayer - Access Feature Class to FeatureLayer **-** Add FeatureLayer to map

IFeatureLayer flayer=new FeatureLayer( ); IFeatureWorkspace fws=workspace; // QIIFeatureClass fclass=fws.openFeatureClass("Lake"); flayer.FeatureClass=fclass; map.AddLayer( flayer);

#### Exercise 01: ArcGIS Control Application

**-** Create MapControl Application **-** Using IMapControl Interface - Create Tab Control: Map and PageLayout - Set Buddy Control - Add Tab Control Events

#### Presentation Outline

**-** Introduction of ArcObjects and .Net SDK **E** Customize and Extending ArcObjects - Access Data and Display Layer Feature Creation and Editing  $\blacksquare$  All Below Is Geometry **E** Qurey Selection and Analysis  $\blacksquare$  Display and Export Map **- Deploying the Application (Engine)** ■ Extending 1: ArcGIS Raster APIs  $\blacksquare$  Extending 2: Spatial NetWork APIs

#### esriGeoDatabase Model Overview

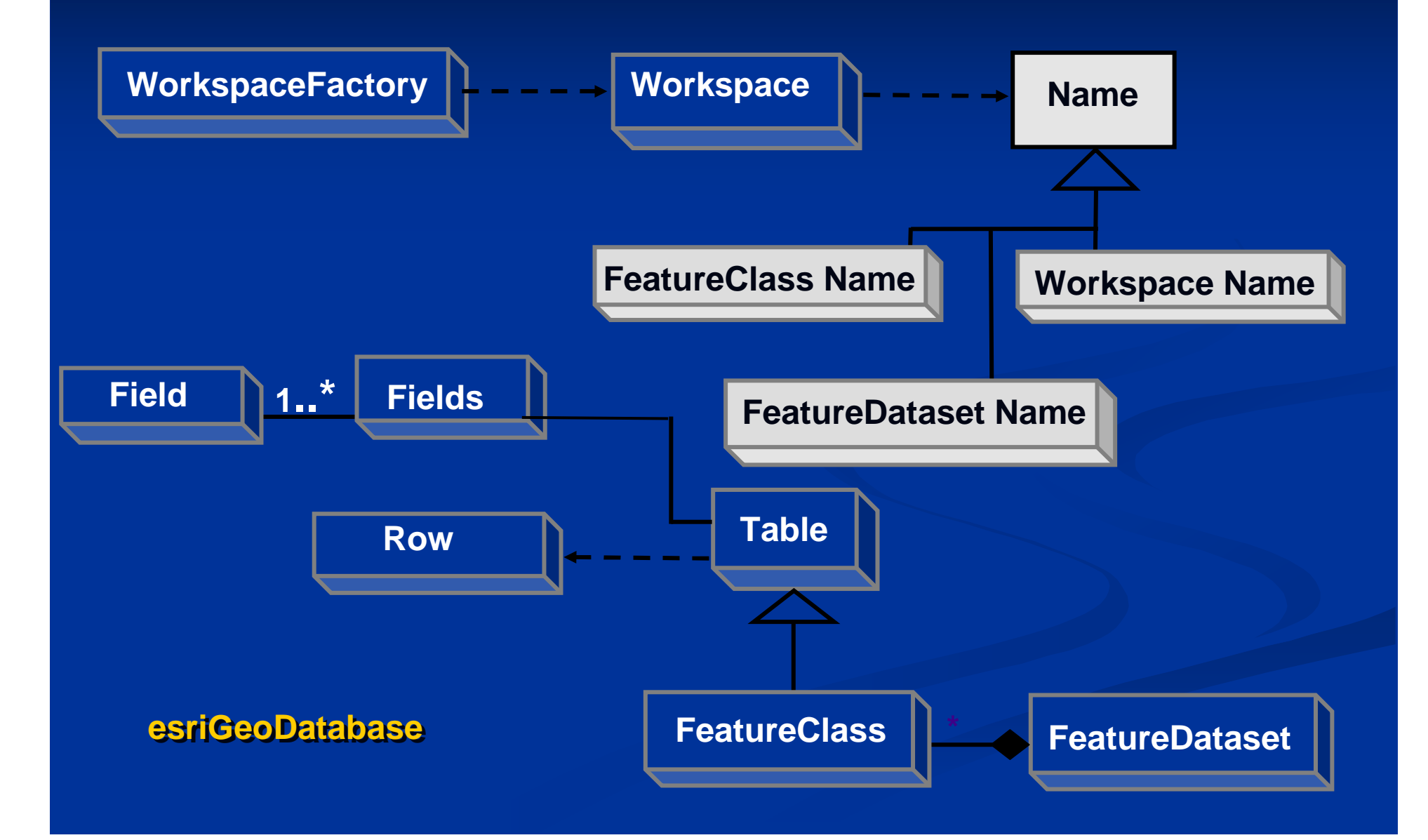

#### Why Name Object

- Name objects are placeholders for real objects ■ Use IName ::Open to instantiate object represented Name is a lightweight object. When workspace attributes( category ,type) only wanted, no need to load the whole workspace object into stack.

Name is like signature. Sometime when see that signature, it's enough to fulfill the task. And sometime we may see the leader by myself, that is <mark>Open</mark> Method.

#### Sample: Create New Workspace

IWorkspaceFactory wsf=new FileGDBWorkspaceFactory(); // create new workspace (GDB), return error if existedIWorkspaceName wsn=wsf.Create( path ,name ,null , null);IName pName=(IName) wsn; // get the workspace through open methodIWorkspace ws=pName.open();

#### IField and IFields

#### -Field object

- Both IField and IFieldEdit are Filed
- $\blacksquare$  Get field properties with IField
- $\blacksquare$  Set field properties with IFieldEdit
- **-** Fields object
	- Use IFieldsEdit :AddField add field

Errors may occur when some filed properties are set to value. That may be ArcObjects' bug.

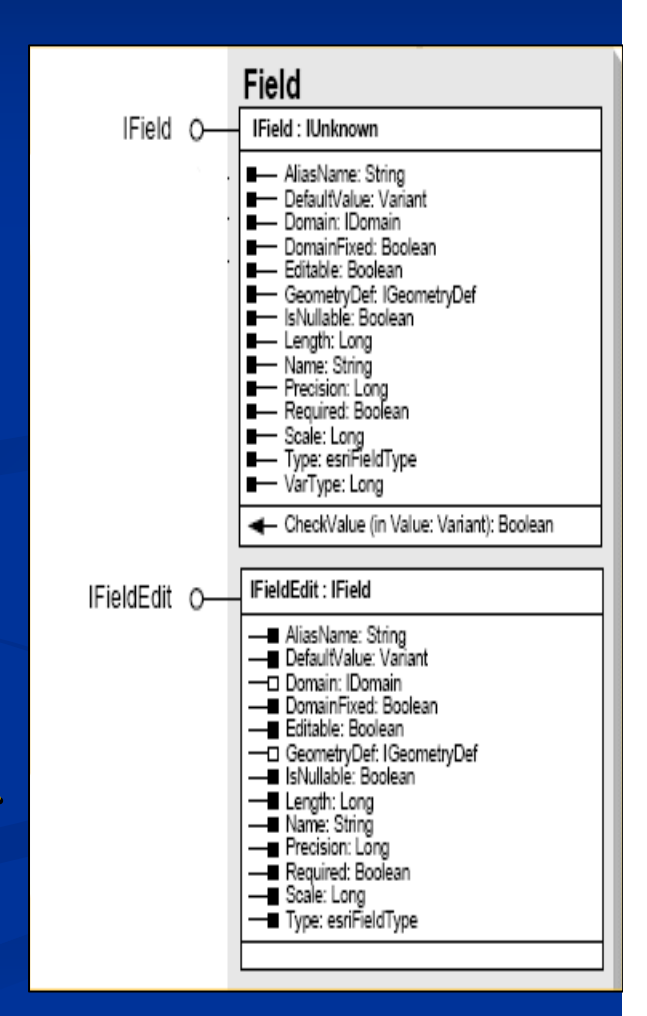
#### Create New Data

# **- IFeatureWorkspace Interface**

■ CreateTable: Required Common Fields, no Geometry // Null shows CLSID and EXTCLSID custom behavior // The last parameter shows ArcSDE configuration behaviorITable table=fws.CreateTable("tableName",Fields,null,null,"")■ CreateFeatureClass: Required GeometryDef Fields and esriFeatureType

 $\blacksquare$   $\sf GeometryDef$  defined  $\sf GeometryType$  and  $\sf SpatialReference$  $\blacksquare$  esri $\text{FeatureType}$  defined feature types (e.g. esri $\text{FTSimple}$ )

Adding Rows and Values to Feature■ ITable :: CreateRow returns a row - IFeatureClass :: CreateFeature returns a feature

IFeature feature=fclass.CreateFeature( ); feature.value(fclass.FindField("name"))="china";feature.store( );

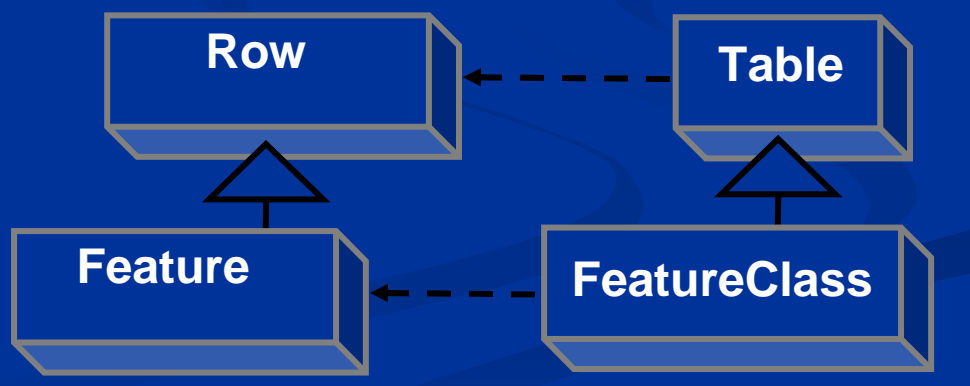

#### Cursor and FeatureCursor

■ Used to accessing a subset of records **- IFeatureCursor inherit from ICursor** - Methods for working with:  $\blacksquare$ Cursor: Rows in non-spatial tables -FeatureCursor: Features in feature class table**-** Can be used for editing -Non-editing: Search-Editing: Update and Insert

#### Editing with a Cursor

**E** Faster than using CreateRow or CreateFeature  $\blacksquare$  Much more efficient for large operations  $\blacksquare$  Use to add, delete, or modify rows or features  $\blacksquare$  Tables -ICursor :: InsertRow -ICursor :: DeleteRow -ICursor :: UpdateRow  $\blacksquare$  Feature classes -IFeatureCursor :: InsertFeature-IFeatureCursor :: DeleteFeature-IFeatureCursor :: UpdateFeature

# Editing Cursors

# **- Update cursor**

- // filter is a QueryFilter
- // false the same as IFeatureLayer.Search Method
- IFeatureCursor fCursor=fclass.Update(filter,false);

# **- Insert cursor**

// false means non-use Row Buffer, Insert one by one // true means use Row Buffer, Insert after cursor completedIFeatureCursor fCursor=fclass.Insert(true);

#### Sample: Update and Insert Cursor

- IQueryFilter filter=new QueryFilter( );
- Filter.WhereClause=" StateName='Japan' ";
- IFeatureCursor fCursor=fclass.Update(filter,false);
- IFeature feature=fCursor.NextFeature( );

```
While (feature!=null)
```
{<br>{

}

feature.Value(fcalss.FindField("StateName" ))="China";fCursor.UpdateFeature(feature); feature=fCursor.NextFeature( );

#### Exercise 02: Create New FeatureClass

- Access feature workspace - Create new field■ Add GeometryDef to geometry field  $\blacksquare$  Add new field to fields **-** Using IFieldChecker Interface to check field **E** Using CreateFeatureClass method

#### Presentation Outline

**-** Introduction of ArcObjects and .Net SDK **E** Customize and Extending ArcObjects - Access Data and Display Layer **E** Feature Creation and Editing All Below Is Geometry **E** Qurey Selection and Analysis  $\blacksquare$  Display and Export Map **- Deploying the Application (Engine)** ■ Extending 1: ArcGIS Raster APIs  $\blacksquare$  Extending 2: Spatial NetWork APIs

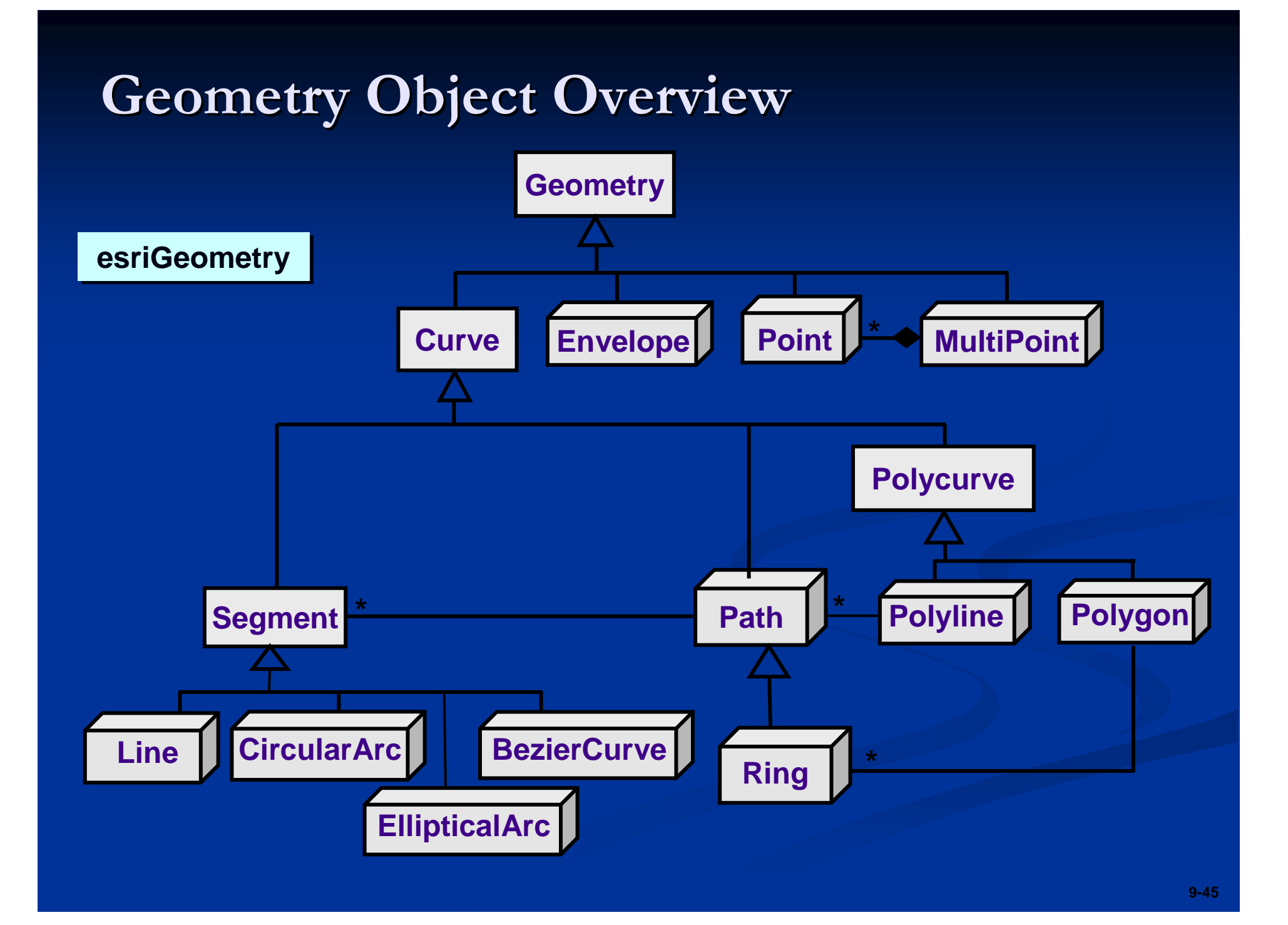

#### Point, Multipoint and PointCollection- Points are zero dimensional  $\blacksquare$  Define coordinates with X and Y properties  $\blacksquare$  May have  $\mathsf Z$  and  $\mathsf M$  properties - Multipoints are collections of points **Ta** IPoint point=new Point( ); H. **Point**point.X=300; Point.Y=450;IPointCollection points=new MultiPoint(); **Multipoint with**Points.AddPoint ( point );**six points**

# **Segments**

**pFromPoint** 

 $\blacksquare$  Consist of two points and type line between them -Types of: Line, BezierCurve, CircularArc, EllipticalArc

**pFromPoint pToPoint pToPoint**

**-** Segments are building blocks for other geometry  $\blacksquare$  Paths, polylines, rings, and polygons ILine line=new Line( ); Line.FromPoint=fromPoint; Line.ToPoint=toPoint;

# Polyline and Polygon

 $\blacksquare$  Polyline  $\blacksquare$  Collections of connected or unconnected paths <mark>∎</mark> Polygon -Composed of one or several rings

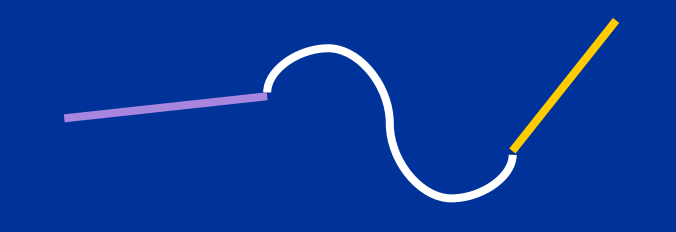

**One polyline with many segments**

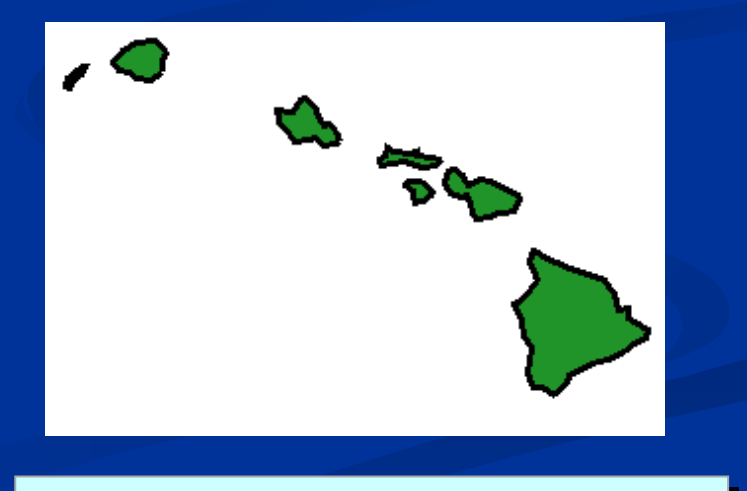

**One polygon with many rings**

## Area Property

**- Many geometries have Area property** -Polygon, Envelope, Ring**OL** to IArea to get area

IArea poly=( IArea )polygon; Double area=poly.area ;

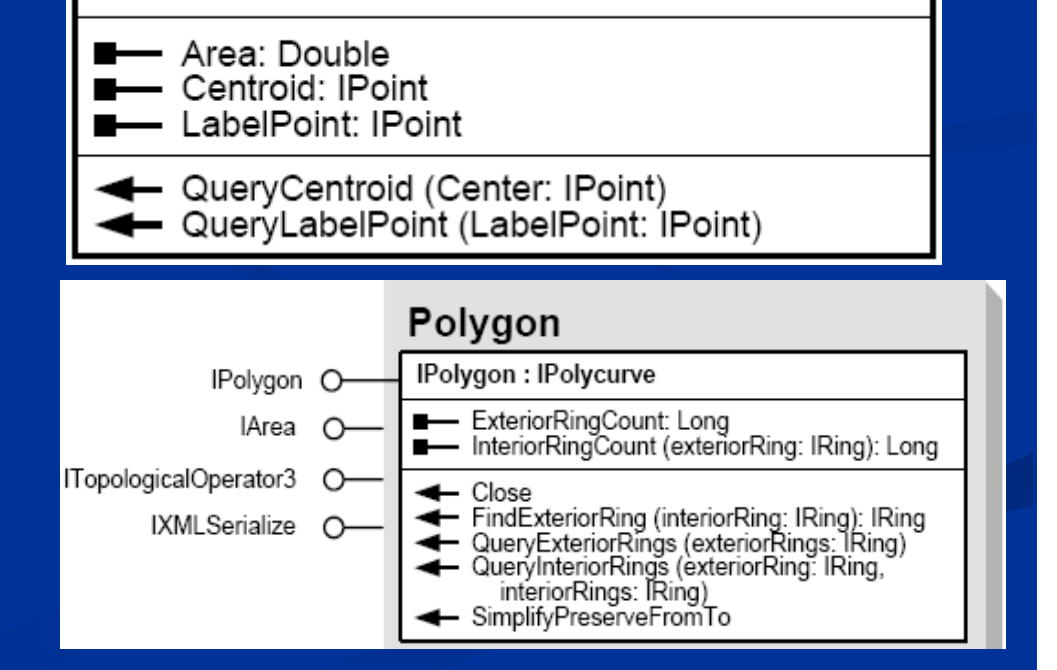

IArea: IUnknown

#### Length Property

**E** Geometry except point, multiPoints and envelope all have Length property

- ICurve :: Length

ILine line=new Line ( );

line.FromPoint=pointA;

line.Topoint=pointB;

Double length=line.Length;

 $\Box$  ILine: ICurve Angle: Double -- PutCoords (from: IPoint, to: IPoint) - QueryCoords (from: IPoint, to: IPoint)  $\Box$  ICurve : IGeometry **B-B** FromPoint: IPoint **E**- IsClosed: Boolean **E**- Length: Double **B-B** ToPoint: IPoint

## Envelope

-**B** Define a feature's spatial extent  $\blacksquare$ Minimum bounding rectangle  $\blacksquare$  All geometry has an envelope  $\blacksquare$  Get or set with IGeometry :: Envelope

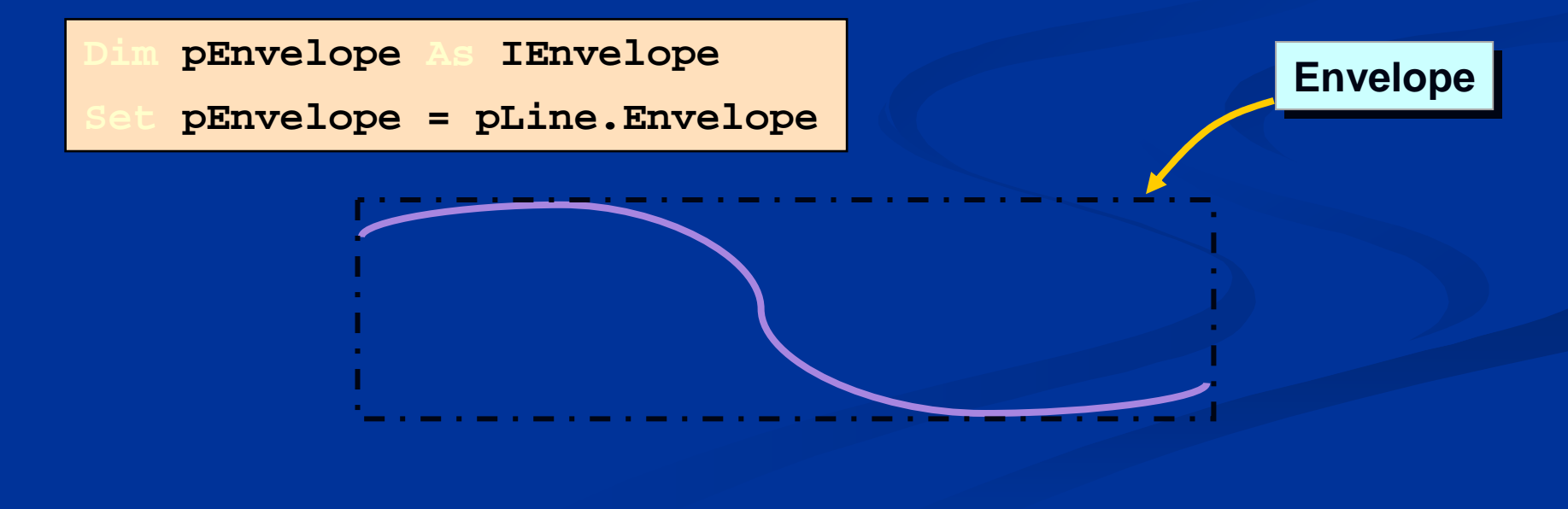

## Spatial Reference

- All geometry has a spatial reference **- Create new coordinate systems**  $\blacksquare$  ISpatialReferenceFactory contains methods for creation  $\blacksquare$ Spatial $\sf {ReferenceEnvironment}$  implement create method

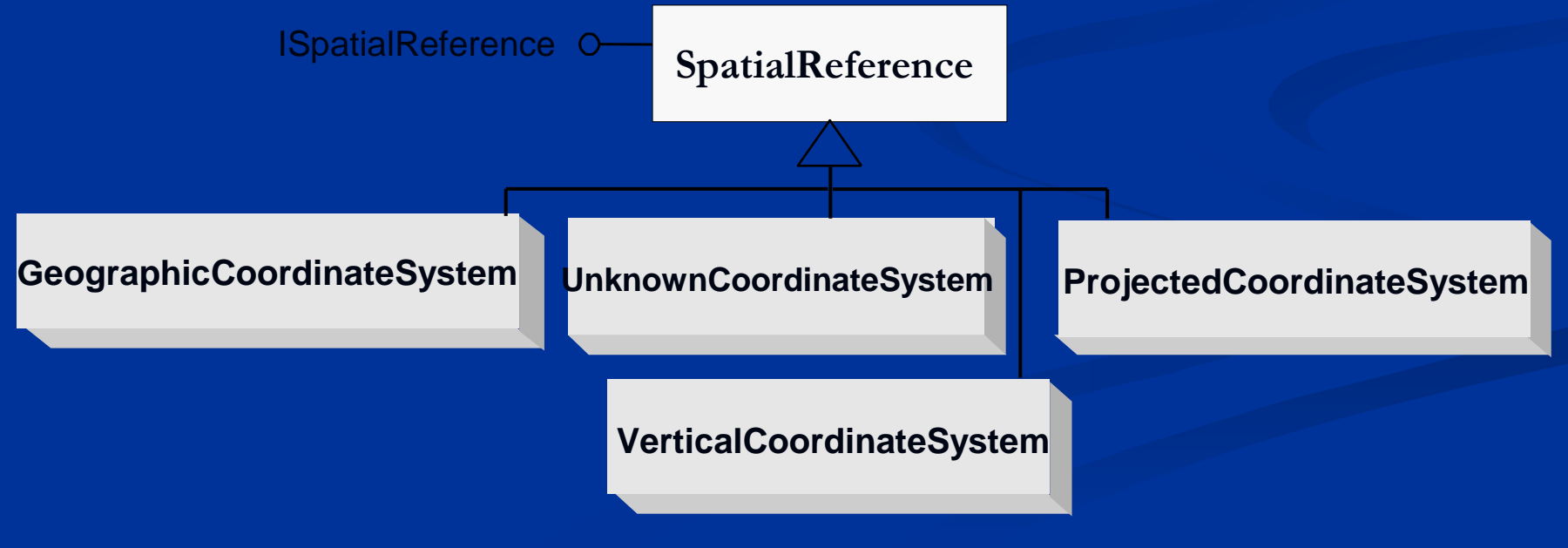

#### Spatial Analysis

- **Exemember operator below are all Geometry** -ITopologicalOperator-IProximityOperator $\blacksquare$  IRelationalOperator ■ Use to:
	- $\blacksquare$  Topological perform familiar spatial operations such  $\blacksquare$ as buffer, cut, intersect, simplify, union and clip
	- **P**roximity measure distances between shapes and return the nearest point.
	- **Relational examine spatial relationships such as within** touches, contains, overlaps and crosses.

## ITopologicalOperator

 $\blacksquare$  Provides methods for working with geometry  $\blacksquare$  Construct new geometry based on others  $\blacksquare$  Perform buffers, intersects, and clips on features - Supported by Point, Multipoint, Polyline, and Polygon

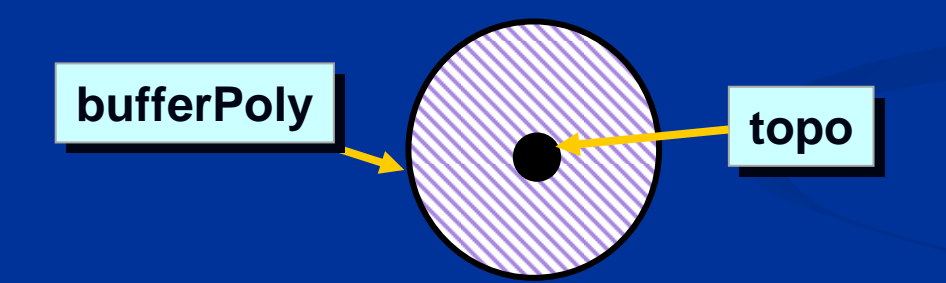

ITopologicalOperator topo=( ITopologicalOpertor )feature.Shape; IPolygon bufferPoly=topo.Buffer ( distance );

#### IRelationalOperator

- Methods for examining spatial relationships **Equals**  Are input geometries structurally equivalent?■ Touches Do input geometry boundaries intersect?■ Contains - Is one geometry contained by the other? - Disjoint - Are input geometries spatially distinct?-All return Boolean

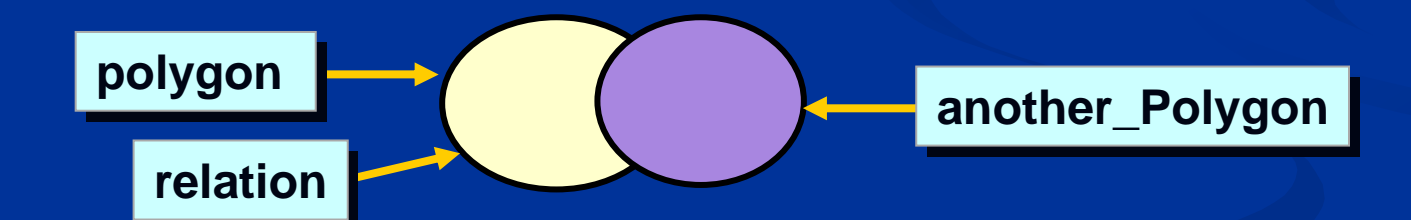

IRelationalOperator relation=polygon as IRelationalOperator; Boolean isTouched=relation.Touches(another\_Polygon)

# IProximityOperator

**Examines proximity relationships between features** 

- ReturnDistance -- Returns the minimum distance between features (return double)
- ReturnNearestPoint Finds and returns the nearest point on the specified feature (return point)

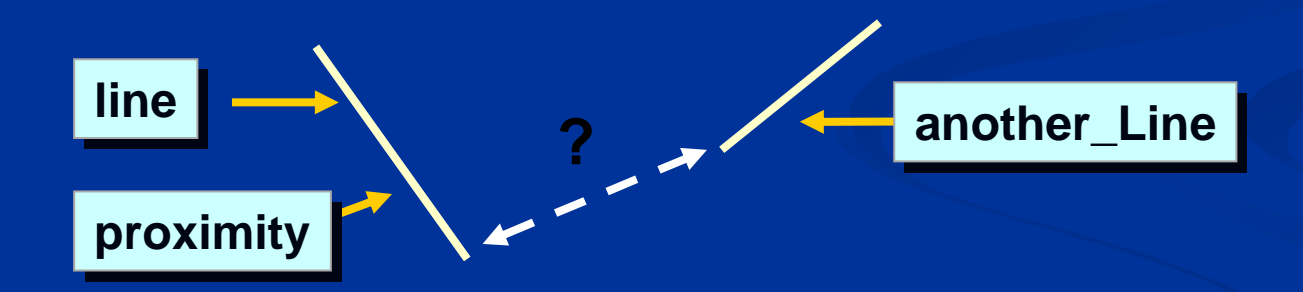

IProximityOperator proximity=line as IProximityOperator; Double distance=proximity.ReturnDistance(another\_Line);

## Display Transformation

- **The Transform between map and display units** 
	- $\blacksquare$  ToMapPoint: Convert a display point (pixels) to a map point
	- $\blacksquare$  FromMapPoint: Convert a map point to a display point
	- TransformCoords: Return map coordinates from a set of display coordinates or vice versa
- Using IDisplayTransformation Interface
	- IHookHelper hookHelper=new HookHelper( );
	- hookHelper.Hook=hook;
	- IPoint point;
	- point=hookHelper.ActiveView.ScreenDisplay.DisplayTransformation. toMapPoint(x , y);

# Exercise 03 : Polyline to Polygon

**-** Create polyline data **-** Using IPointCollection interface **-** Convert polyline to polygon  $\blacksquare$  Add polygon to map

#### Presentation Outline

**-** Introduction of ArcObjects and .Net SDK **E** Customize and Extending ArcObjects - Access Data and Display Layer **E** Feature Creation and Editing  $\blacksquare$  All Below Is Geometry Qurey Selection and Analysis  $\blacksquare$  Display and Export Map **- Deploying the Application (Engine)** ■ Extending 1: ArcGIS Raster APIs  $\blacksquare$  Extending 2: Spatial NetWork APIs

## Object Model Overview

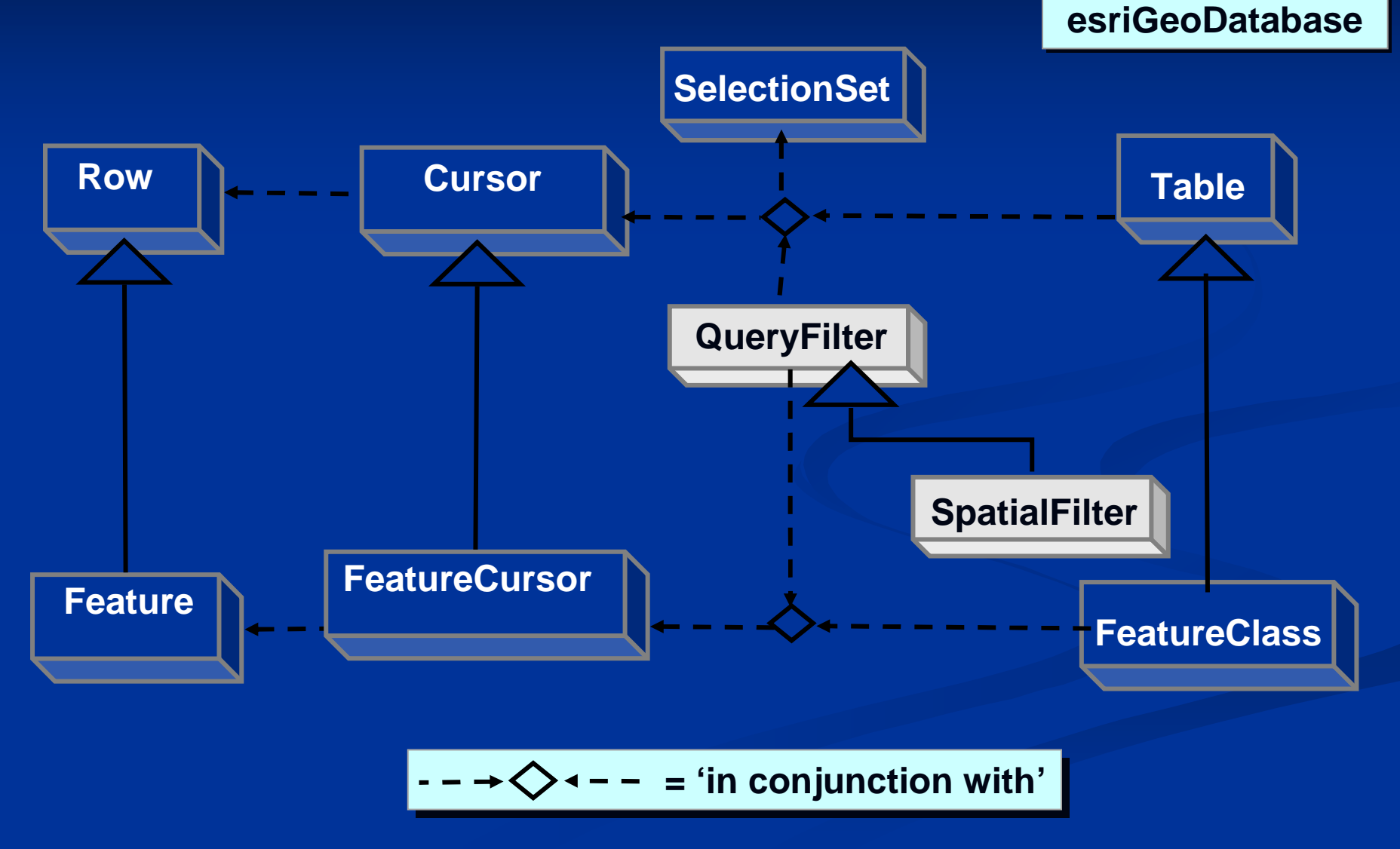

#### Cursor and FeatureCursor Again

- Search cursor ■ Search method ■ Use for read-only analysis of a record subset **-** Update cursor  $\blacksquare$  Update method ■ Use to update or delete records **- Insert cursor Exercise Insert method** ■ Use to insert new records into the database

## Using Selection

- **IFeatureSelection performs as a feature layer** which controls feature selection.**E** SelectFeatures: performs features selected method **SelectionSet: shows selection on a feature layer E** ISelectionSet manages a set of selected table rows or features.
	- **E** Search: return cursors based on the selection
	- **E** Select: return a new selection based on the selection

# Creating a Filter

- IQueryFilter interface  $\blacksquare$  Set the WhereClause property IQueryFilter filter=new QueryFilter( ); filter.WhereClause="age >30";**-** ISpatialFilter interface  $\blacksquare$  SpatialFilter is a Type of QueryFilter  $\blacksquare$  Based on spatial relationship ISpatialFilter filter=new SpatialFilter( ); filter.WhereClause="name='China' "; filter. Geometry=point; Filter.SpatialRef=esriSpatialRefContains;

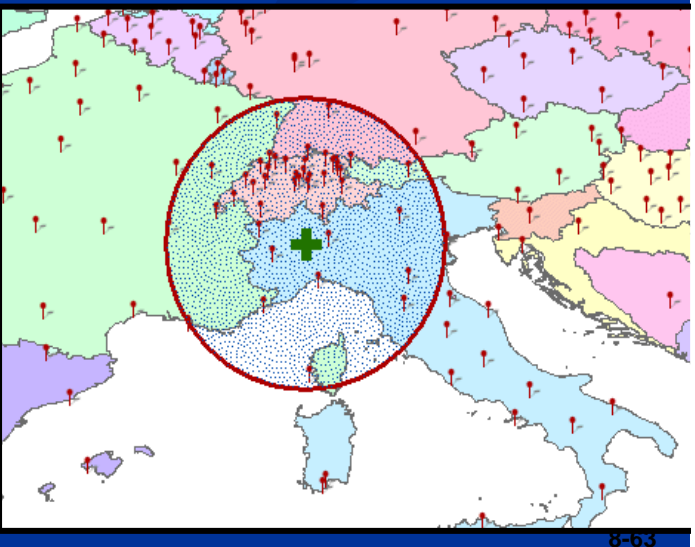

# Returning a Search Cursor

- Apply to a table or feature class -ITable :: Search and IFeatureClass :: Search $\blacksquare$  Returns a cursor or feature cursor

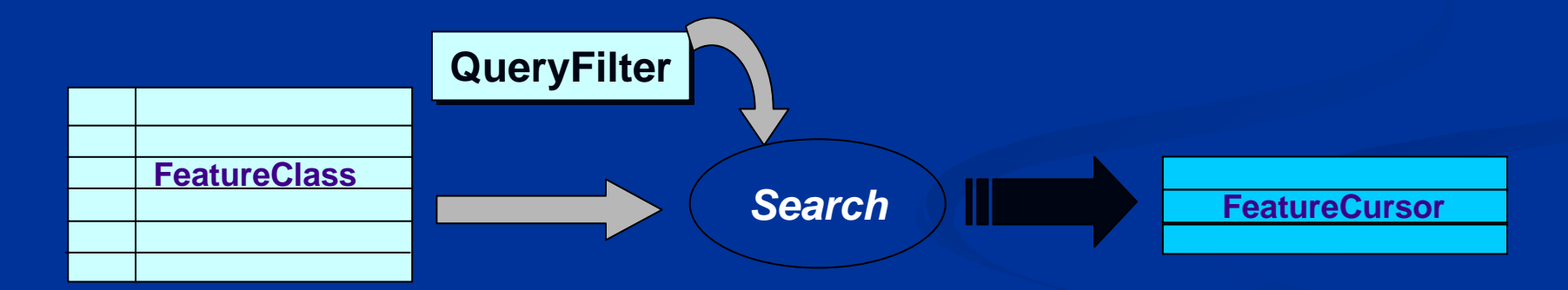

// false means fCursor recycled until object is destroyedIFeatureCursor fCursor=fclass.Search(filter, false); IFeature feature=fCursor.NextFeature( );

#### Exercise 04: Find Cities Based on Selection

**-** Select a country in feature layer **B** Based on the selection, query the cities which has more than 2,000,000 people

## Exercise 05: Query and Analysis

- $\blacksquare$  Imagine that a fire emergency happened, get the fire point.
- $\blacksquare$  Query and find the parcel where the fire point is.
- $\blacksquare$  Make buffer to the parcel, analysis the area affected in the buffer zone.
- **Select other parcels affected in the buffer zone,** and add to map.

#### Presentation Outline

**-** Introduction of ArcObjects and .Net SDK **E** Customize and Extending ArcObjects - Access Data and Display Layer **E** Feature Creation and Editing  $\blacksquare$  All Below Is Geometry **E** Qurey Selection and Analysis  $\checkmark$  Display and Export Map **- Deploying the Application (Engine)** ■ Extending 1: ArcGIS Raster APIs  $\blacksquare$  Extending 2: Spatial NetWork APIs

# ISymbol Interface

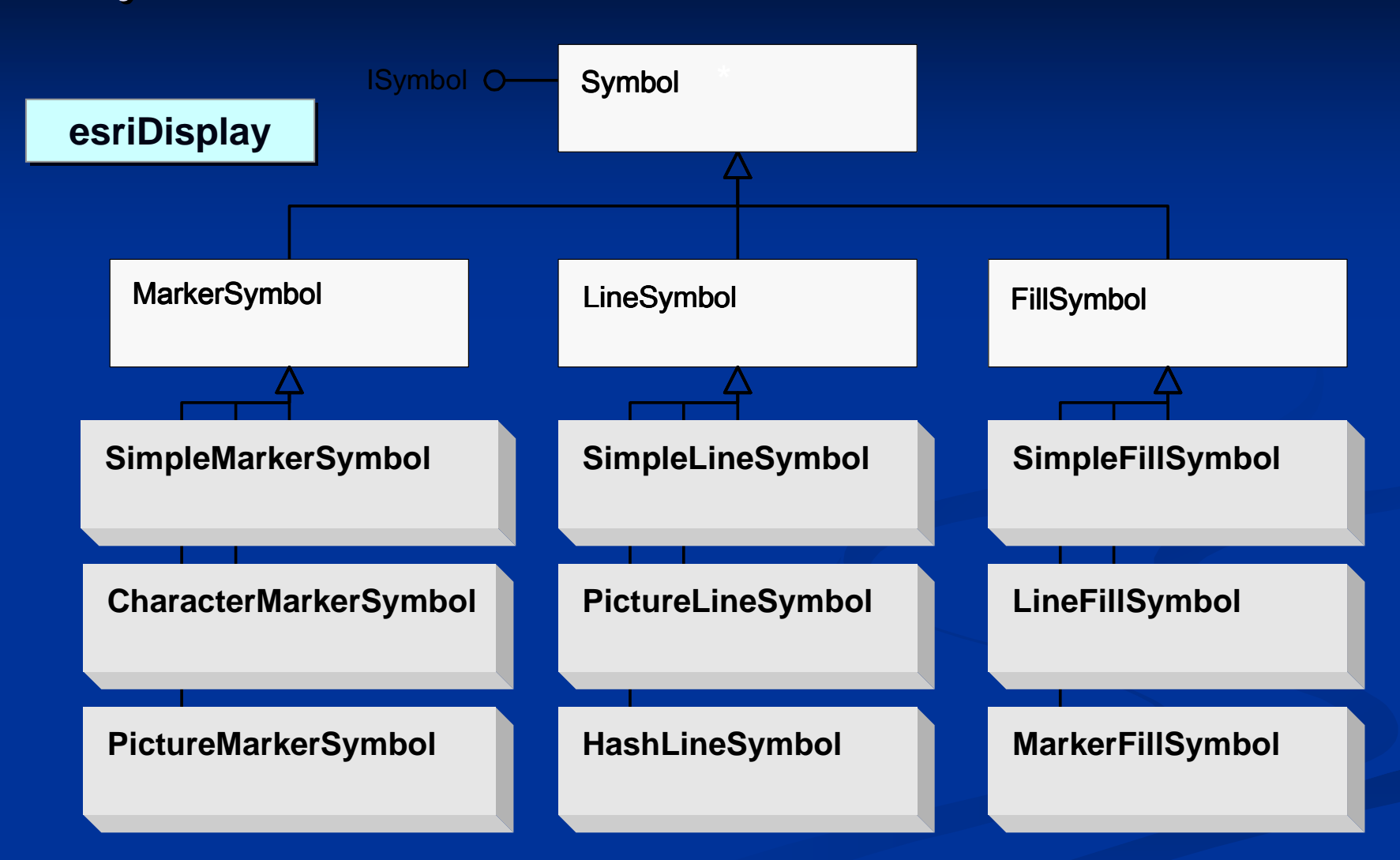

**\* Several additional types of symbols are listed on the esriDisplay OMD**

#### Using Color**E** Five creatable subclasses ■ RgbColor  $\blacksquare$  CmykColor **GrayColor** ■ HsvColor ■ HlsColor - Properties for defining color ■ Red, Green, Blue values (0–255)  $\blacksquare$  Grayscale (0-255) white to black  $\blacksquare$  Cyan, Magenta, Yellow, Black -**I** Using color to assign a symbol's color property IColor<sup>ro</sup> Color **GrayColorRgbColorCmykColorHlsColorHsvColor**

# **ColorRamps**

# **-** Four subclasses

 $\blacksquare$  AlgorithmicColor $\text{Ramp:}$  using begin-color and end-color to define - RandomColorRamp: using common HSV to define colors - PresetColorRamp: using pre-defined colors to define colors  $\blacksquare$  Multi $\textsf{PartColorRamp: multi-using above } \textsf{ramps}$  to define colors

# **Referenced from the StyleManager**

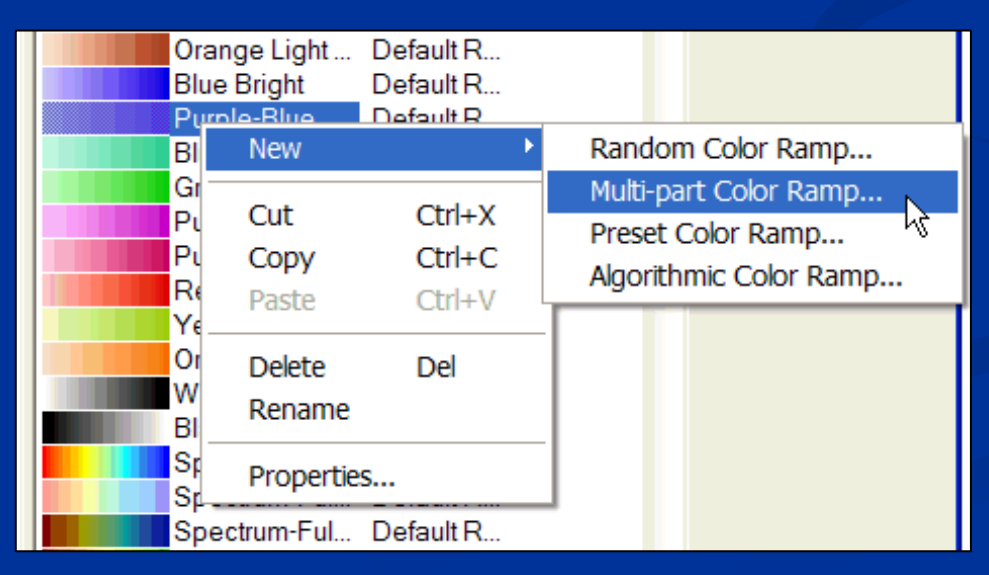

# Creating Elements

- **Exercise 1 Element is mainly consisted of two types:** GraphicElement and FrameElement
	- GraphicElement: TextElement, MarkerEleme, LineElement, PolygonElement
	- FrameElements: MapSurround ( e.g. scaleBar, NorthArrow, Legend) and PictureElement
- **L** Using IGraphicsContainer interface to add elements **- GraphicsContainer is implemented by Map or PageLayout** ■ Using AddElement method
- **External Element has <u>Geometry</u> property, which specify with point,** line or polygon.
- **External Element has <u>Symbol</u> property, which set symbol to element.**

## Sample: Create Element and Assign Symbol

 $IMarkerElement$  maker = new MarkerElement(); ISimpleMarkerSymbol sym=new SimpleMarkerSymbol( ); sym.Style=esriSimpleMarkerStyle.esriSMSCircle; IRgbColor color =new RgbColor( ); color.RGB=RGB (255,255, 0);  $sym.Color = color;$  $market.Symbol = sym$ 

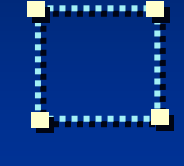

//make new color

//make it yellow

//set color to symbol

//assign to marker
# Sample: Define a Position and Add to Map

#### // QI marker to element

IElement element  $=$  marker as IElement; IPoint point  $=$  new Point  $($  ); point.PutCoords ( 45, 100 ); \$. element.Geometry = point; // QI map to graphics containerIGraphicsContainer gc =( IGraphicsContainer )axMapControl1.Map; // the second parameter is z-order, 0 means the top layergc.AddElement ( element , 0 ); axMapControl1.ActiveView.Refresh( );

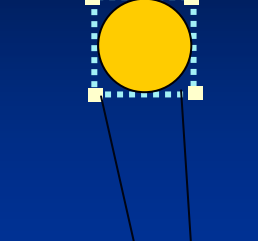

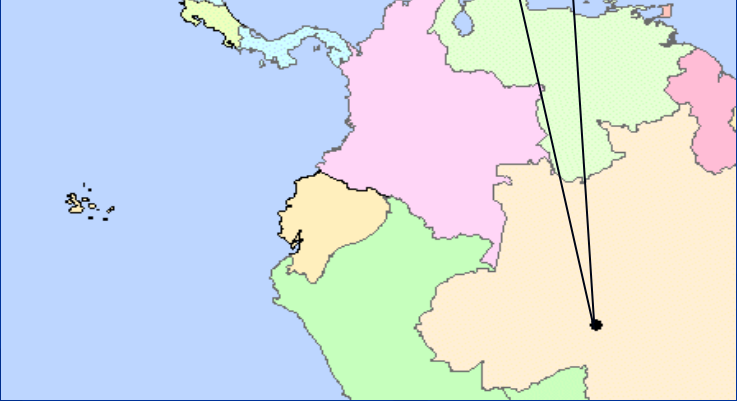

#### FeatureRenderers

- Renderers define how a layer is displayed- Six types of Feature Renderer - SimpleRenderer: Simple Render - UniqueValueRenderer: Based on Unique Value ■ ClassBreaksRenderer: Divide into Classes to Render ■ ChartRender: Chart Render ■ DotDensityRenderer: Dot Density Render

■ ScaleDependentRenderer: Based on Scales Dependent

ScaleDependentRenderer- Render based on Scale Dependent  $\blacksquare$ More detail at large scales, less detail at small scales

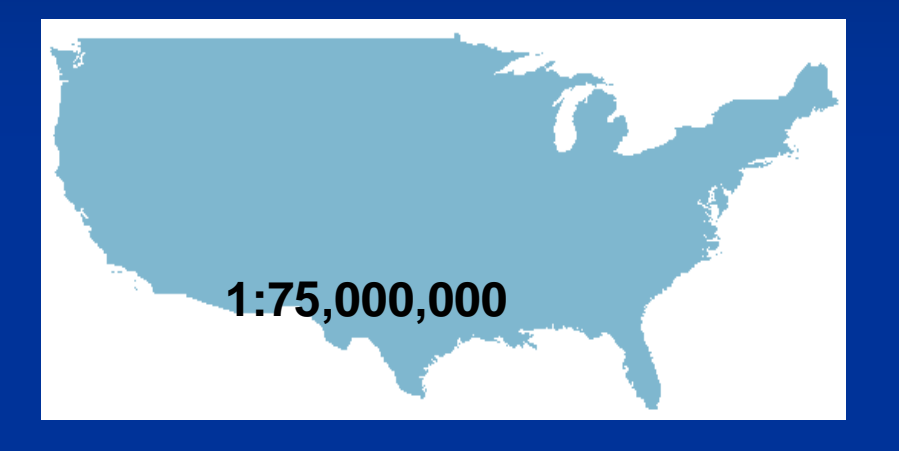

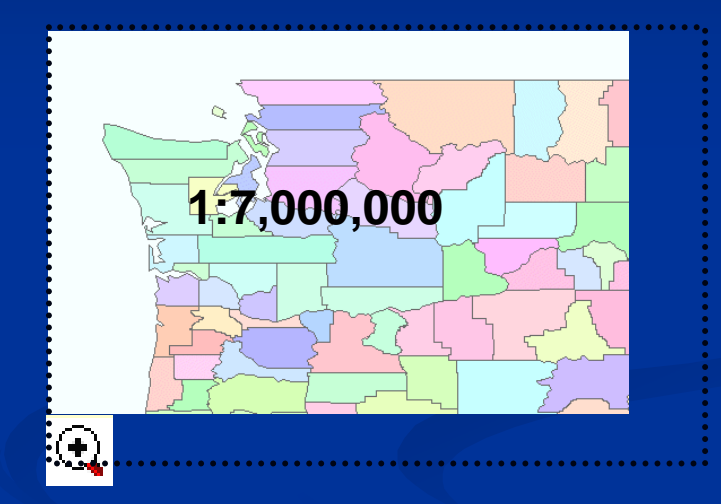

# **-** Properties

- -Break: cut-off points (scale ranges)
- $\blacksquare$  Renderer: renderers in the ScaleDependentRenderer
- -RendererCount: number of renderers contained

#### IExport Interface

- **Set export filter and pixel bound properties.**
- **-** Attention output method should within StartExporting and FinishExporting.
- **E** Using <u>IActiveView : Output</u> method to export a bitmap.
	- $\blacksquare$  hdc equals to value of Start $\rm{Exporting}$
	- $\blacksquare$  dpi means resolution
	- $\blacksquare$  PixelBounds means the size of output bitmap. If 600  $\spadesuit$  800 wanted, then PixelBounds is { 0, 0, 600, 800 }
	- VisibleBounds means the size in original map. That is top-left corner and bottom-right corner in map  $\set{0, 0, 45,$  -45}

# Sample: Export a fix location JPG

IExport  $\epsilon$ xport = new ExportJPEGClass(); // JPEG Export export. Resolution =  $96$ ; // DPI, Resolution ESRI.ArcGIS.Display.tagRECT exportRECT = new tagRECT(); // PixelBounds 512 \* 512IEnvelope envelope  $=$  newEnvelopeClass $($ ); envelope.PutCoords(0,0, 512,512); export.PixelBounds = envelope; // Export Scale Lon: 0 – 45 and Lat: 0 - <sup>45</sup> IEnvelope envelope $2 = new$  EnvelopeClass $($ ); envelope2.PutCoords(0, 0, 45, 45); // Start ExportingInt32 hDC =  $\alpha$  export.StartExporting(); activeView.Output(hDC, (System.Int16)export.Resolution, ref exportRECT, envelope2, null); // Export Dataexport.ExportFileName = "actc.jpg"; export.FinishExporting(); // Finish Exportingexport.Cleanup(); // Release and Clean

## Exercise 06: Complete Overview Function

- Associate two MapControl
- Code into axMapControl1\_OnExtentUpdated and axMapControl2\_onMouseDown Event.
- Set overview symbol display

# Presentation Outline

- **-** Introduction of ArcObjects and .Net SDK
- **E** Customize and Extending ArcObjects
- Access Data and Display Layer
- **E** Feature Creation and Editing
- $\blacksquare$  All Below Is Geometry
- **E** Qurey Selection and Analysis
- $\blacksquare$  Display and Export Map
- Deploying the Application (Engine)
	- Extending 1: ArcGIS Raster APIs
	- $\blacksquare$  Extending 2: Spatial NetWork APIs
	- Extending 3: ArcGIS Server Flex APIs

General Deployment ProcessDevelop application to deploy -Executable or custom component- Create a setup package -.NET Setup project, batch file, etc. -Verify installation prerequisites-Ensure installation and authorization of ArcGIS Engine RuntimeL Test deployment -Test under variety of target conditions

### What About ArcGIS Engine Runtime

- Shared Core ArcObjects Library functions **E** ArcGIS Engine: Libraries and components **- ArcGIS Engine Java Runtime: Java archives** ■ ArcGIS Engine .NET Runtime: .NET Assemblies  $\blacksquare$  Python 2.6 (ArcGIS 10 )  $\blacksquare$  Must install to run ArcGIS Engine applications - Some applications may require extensions  $\blacksquare$  e.g., Geodatabase Update  $\blacksquare$  Approximately 300 MB, and 750 MB completed installed **-** Cannot install if previous versions are present

#### Visual Studio Setup Process

- $\bigcirc$  Add to solution containing project, and create a new setup project to solution
- ② Define what will be installed
	- $\Omega$ Project output
	- ②Dependent assemblies
	- ③Supporting files (data, images, fonts, etc.)
- ③Determine the main output
- ④Exclude dependent assemblies except .Net Framework
- ⑤Add short-cut to the deployment
- ⑥Generate the project (press F6)

Add msiexec.exe short-cut, and assign the solution's product-code, if want to uninstall.

### Presentation Outline

- **-** Introduction of ArcObjects and .Net SDK
- **E** Customize and Extending ArcObjects
- Access Data and Display Layer
- **E** Feature Creation and Editing
- $\blacksquare$  All Below Is Geometry
- **E** Qurey Selection and Analysis
- $\blacksquare$  Display and Export Map
- **Deploying the Application (Engine)** 
	- Extending 1: ArcGIS Raster APIs
	- Extending 2: Spatial NetWork APIs

#### RasterWorkspace

 $\blacksquare$ Based on Files (e.g. .tif, .jpg, .bmp and so on)

- using <u>RasterWorkspaceFactory.openFromFile</u> method
- using RasterWorkspaceFactory.open method to access server or ArcSDE files.

- Based on GeoDatabase (e.g. such files in a GDB)

■ using FileGDBWorkspaceFactory.openFromFile method

■ using FileGDBWorkspaceFactory.open method to access server or ArcSDE geodatabase.

### RasterDataset Object

- The RasterDataset object represents a dataset on disk or in <sup>a</sup> geodatabase. It is composed of one or more persistent raster bands.
- Using RasterWorkspace. CreateRasterDataset method to create a new one.

// last parameter means whether raster is on disk or in memoryrasterWs.CreateRasterDataset(name, "TIFF",origin, width, height, xCell, <sup>y</sup>Cell, NumBand, rstPixelType.PT\_UCHAR, spatialReference, true)

-Using RasterWorkspace. OpenRasterDataset method to open a existed one.

rasterWs.CreateRasterDataset("china .tif")

### Raster Object

- The Raster object is a transient representation of raster data that performs resampling and reprojection.
- **Raster is always transient.** When modified Raster using ISaveAs or IRasterBandCollection interface to save.
- - Raster is associated with one or more raster bands, which provide a source for data to be read through the raster.
- Types of get raster:
	- **Example 1 Raster Layer's Raster property**
	- <u>IRasterDataset CreateFullRaster or CreateDefaultRaster method</u>
	- Create a new raster, and add to source by IRasterBandCollection :: AppendBand method

#### RasterBand and RasterBandCollection

- **The RasterBand object represents an existing** band of a raster dataset.
- **The RasterBand object represents an existing** band of a raster dataset.
- **E** RasterBandCollection can be get from Raster or RasterDataset object.

#### PixelBlock Object

- **PixelBlock contains a pixel array that can be read from a** raster or a raster band.
- **PixelBlock can create from both <u>Raster and RasterBand</u>.**
- PixelBlock can be created in any size, but cannot be changed after created. PixelBlock can be the size of the entire dataset for small raster.
- Using <u>IRasterEdit :: Write</u> methond to modify the pixel values, and write pixel values to a raster band.
	- -PixelData method to read and write pixel values
	- IRasterEdit :: Write method allow to modify the values. Another way to modify values can use IRawPixels interface.

#### RasterProps, RasterInfo and RasterCursor

- **E** RasterProps object can set width, height, nodata and spatialreference. RasterProps object can be get from Raster or RasterDataset object.
- **RasterInfo** object can set blockWidth, blockHeight, cellSize, statistics and spatialreference.
- **E** RasterCursor object controls in a Raster. enumeration through the PixelBlocks. Using IRaster::CreateCursor or IRaster2::CreateCursorEx method to create RasterCursor.

#### PixelFilter Object

- > IPixelFilter defines a simple pixel block filtering operation, which filters (changes) pixel values in place, and does not change pixel type.
- Custom pixel filter would implement IPixelFilter. PansharpeningFilter (Mean) and ConvolutionFilter ) and Convoluti<br>nd high pass),A (e.g.  $3*3$  or  $5*5$ , low pass and high pass), And Apply to Raster to using IPixelOperation:PixelFilter

// Through PixelFilter properties below to operate pixel valueIPixelOperation pixelOp = ( IPixelOperation )raster;  $pixelOp.PixelFilter = (IPixelFilter) filter;$ 

#### RasterGeometryProc Object

> The RasterGeometryProc object performs geometric processing, such as flipping, scaling, rotation, clip, merge rectify (Format rectify), resample and mirror.

// Rotate the raster into 45 angles, and register to saveIRasterGeometryProc rasterGP = new RasterGeometryProc (); rasterGP.Rotate(null, 45, raster); rasterGP.register(raster)

#### Others about Raster

 SaveAs Object saves a raster or raster dataset to one of the supported raster formats.

saveAs.SaveAs("raster.tif", ws, "tiff"); // "tiff" is a format

- PixelOperation Object use Filter property to operate pixel values.
- RasterPyramid Object controls pyramid of raster dataset through PyramidLevel, MinimumSize, Create and BuildPyramid members.
- > ConversionOp Object controls conversion between features and raster, which is in GeoAnalysis Library.

## Presentation Outline

- **-** Introduction of ArcObjects and .Net SDK
- **E** Customize and Extending ArcObjects
- Access Data and Display Layer
- **E** Feature Creation and Editing
- $\blacksquare$  All Below Is Geometry
- **E** Qurey Selection and Analysis
- $\blacksquare$  Display and Export Map
- **Deploying the Application (Engine) Extending 1: ArcGIS Raster APIs** 
	- $\times$  Extending 2: Spatial NetWork APIs

### Create New Network Dataset

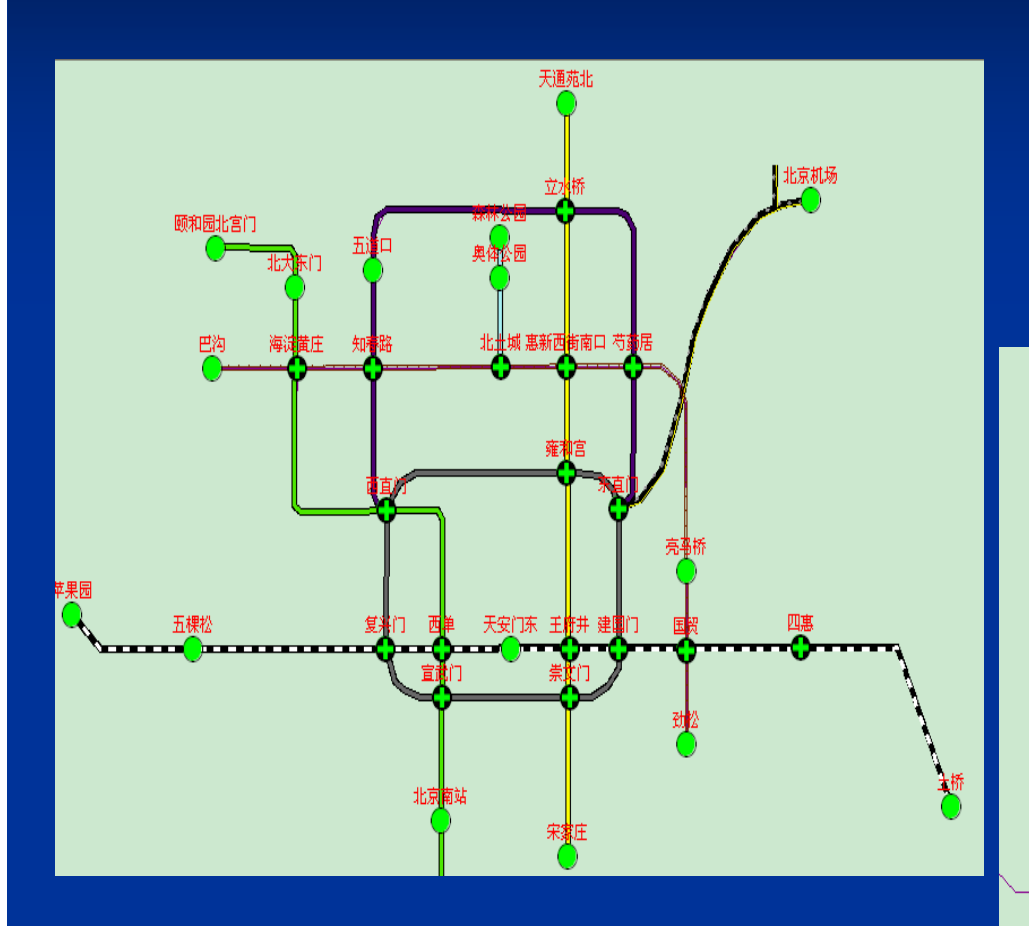

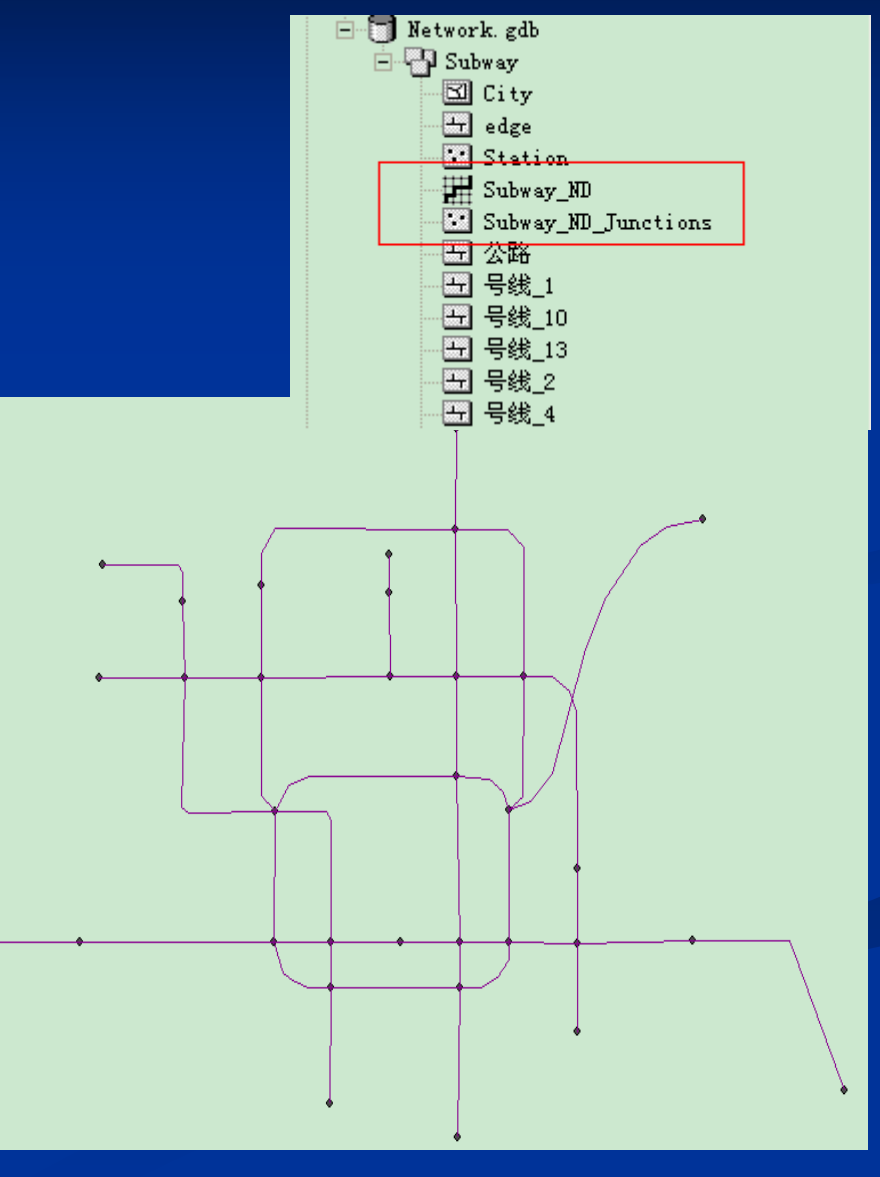

### Access Network Dataset

- IFeatureDatasetExtensionContainer **Extension Dataset Container**  $\blacksquare$  fws.OpenFeatureDataset (featureDatasetName) ■ FindExtension method to access IDatasetContainer

- NetworkDataset Object - By IDatasetContainer.get\_DatasetbyName method

## NAContext Object

- NAContext is the key Object in analysis. Obtain references of <u>NetworkDataset, NASolver,</u> NAClasses, NALocator■ Create by INASolver.CreateContext method **- INAContextEdit interface** ■ Access editable properties of NAContext  $\blacksquare$  Bind method prepares the context for analysis based on Network Dataset Schema.

#### INASolver Interface

**- INASolver interface is common for all solvers.** - NAClosestFacilitySolver ■ NARouteSolver ■ NAServiceAreaSolver  $\blacksquare$  Two important methods ■ <u>CreateContext</u> method to create NAContext **Solve** method returns boolean to perform analysis  $\blacksquare$  False means completed solved  $\blacksquare$  True means partial solved

# NAClass Object

- **Holds features input or output during the analysis.** - Different solver, different NAClass name **E** If NARouteSolver: Stops, Routes and Barriers. ■ If NAClosestFacilitySolver: Facilities, Incidents, CFRoutes and Barriers.
	- **Attention: these words can't be changed!**

# INAClassLoader Interface

- **The <u>Locator</u>** property specifies how network locations will be found.
- **Example 20 Exercise 12 September 12** Load on FeatureCursor and located locations

# Add Analysis Result to MapControl

- Use ISolver.Solve method to perform analysis
- **-** In NAClass Routes or CFRoutes represent the solved result.
- QI NAClass to FeatureClass
- Add FeatureClass to MapControl

# Analysis Result

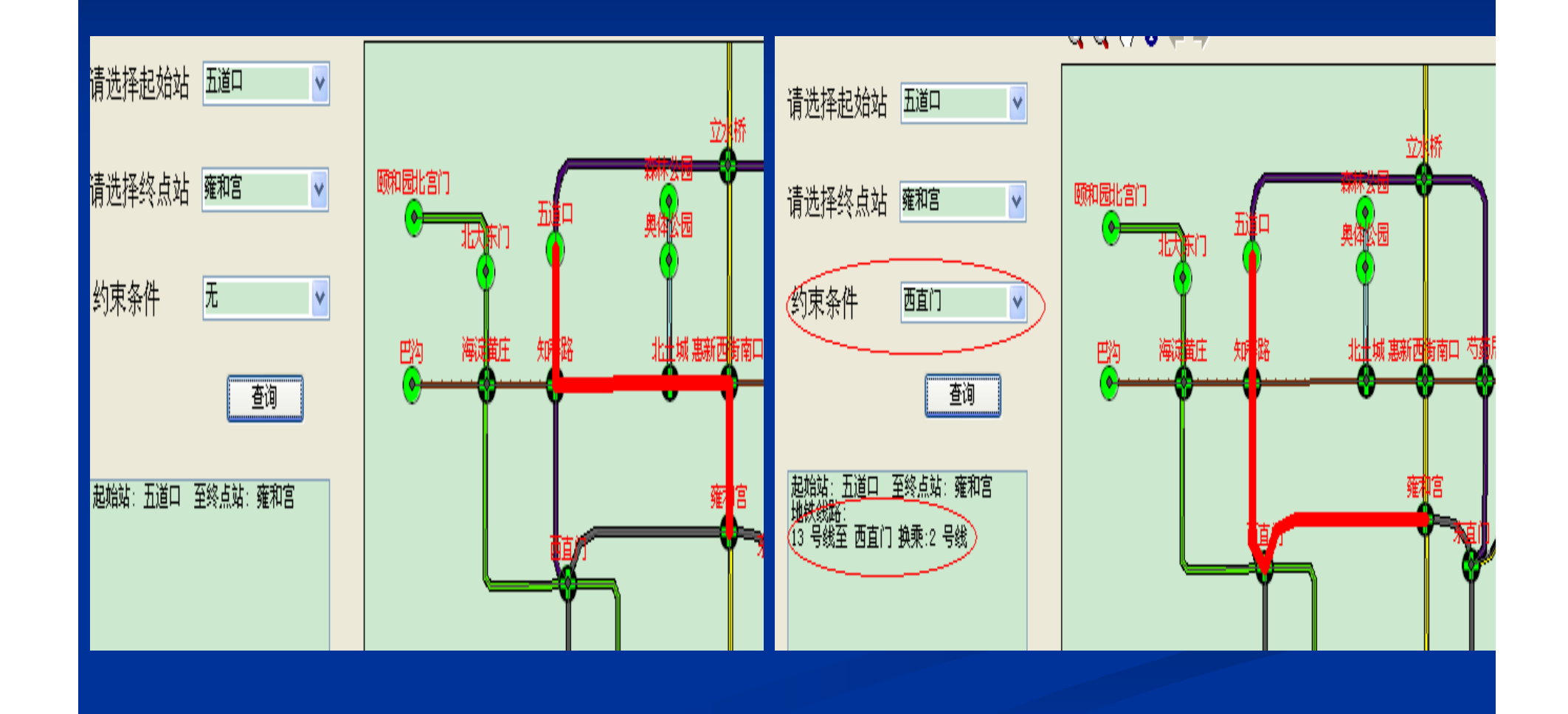

# Developer Topics

**- About Future - About Developer Career** 

# ArcGIS Server

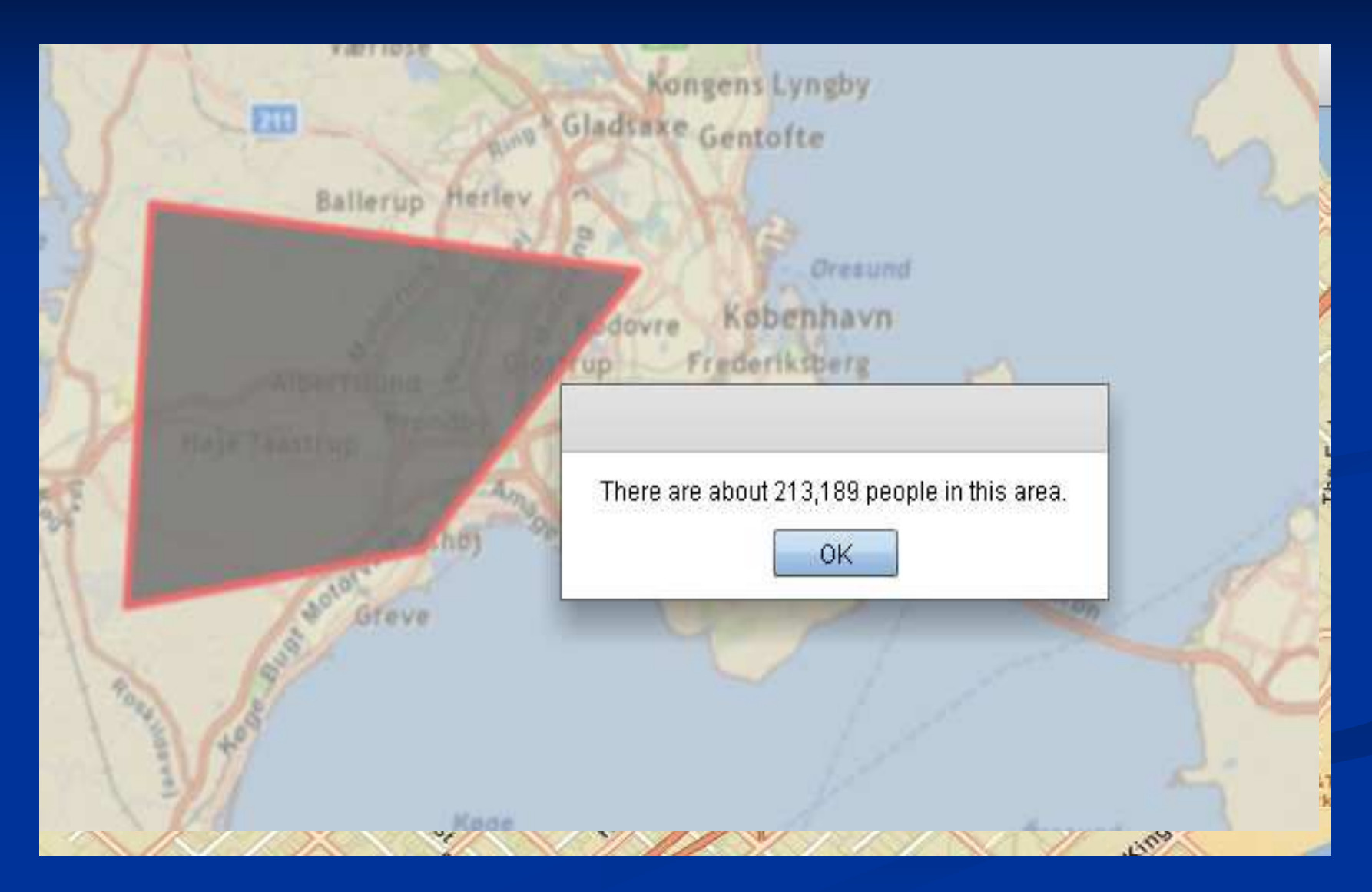

# Dynamic Tracing

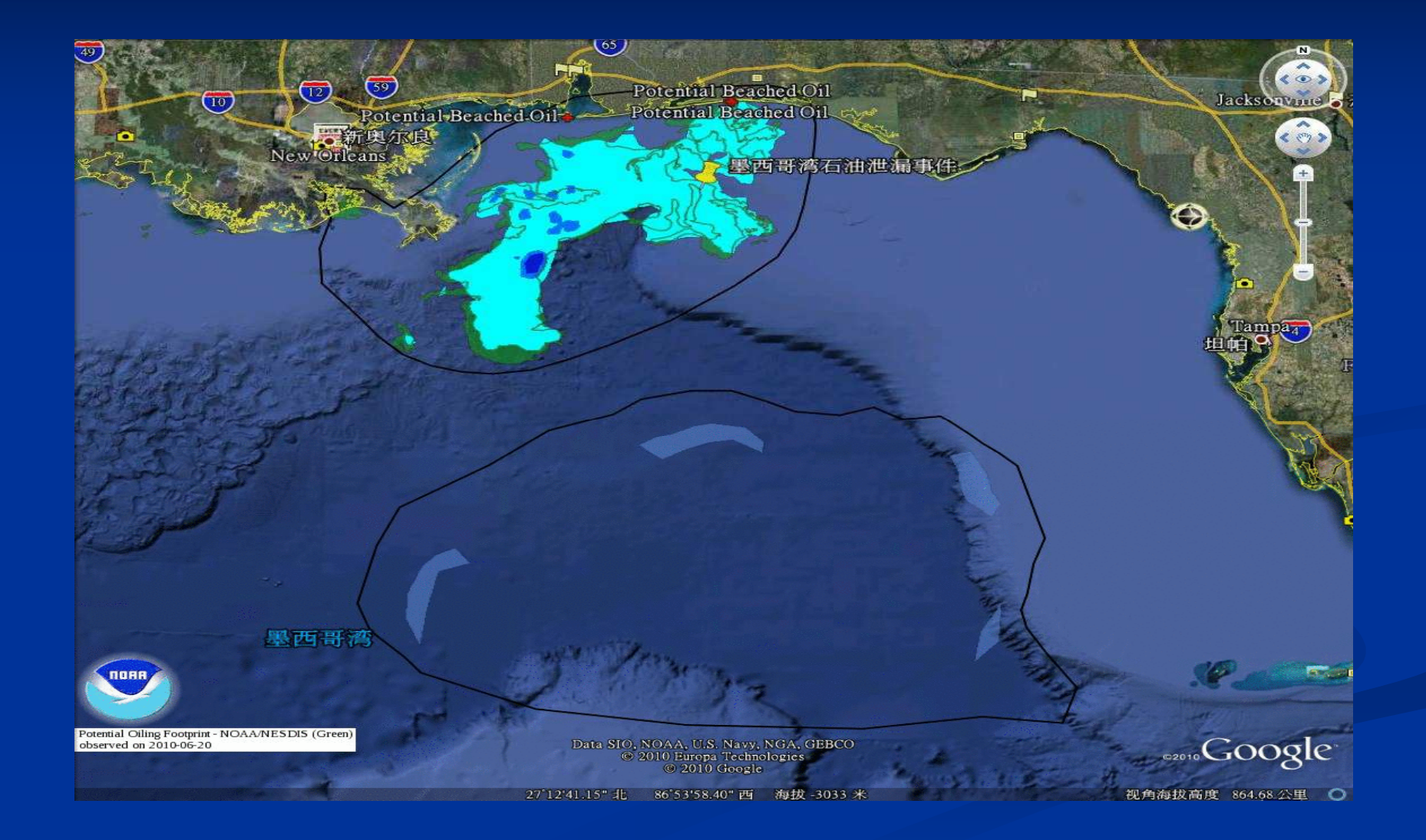

# Developer Topics

- Think about questions :

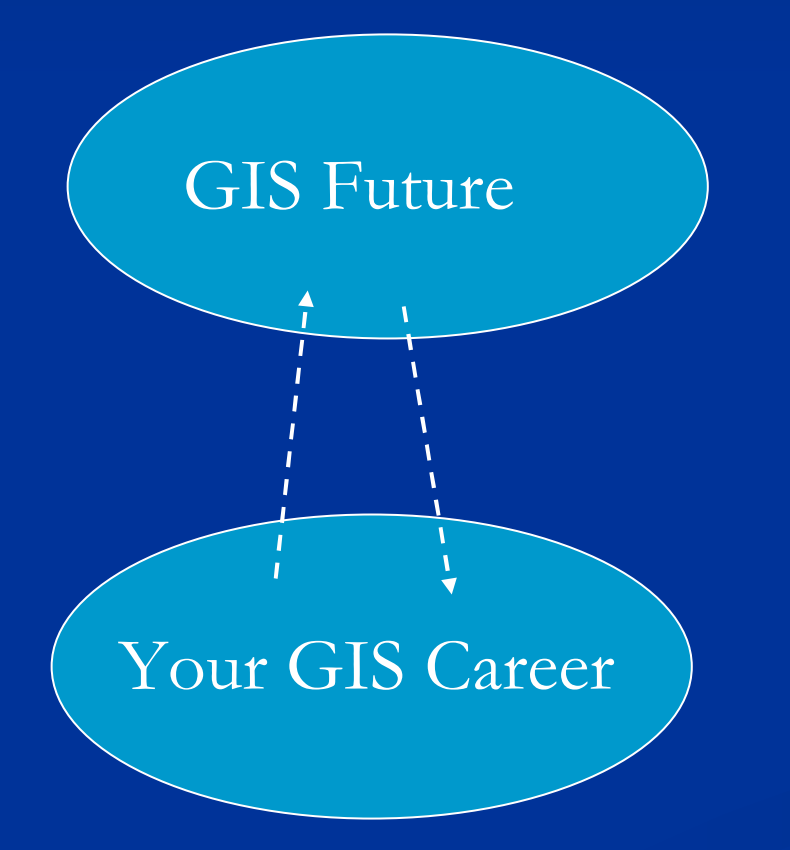

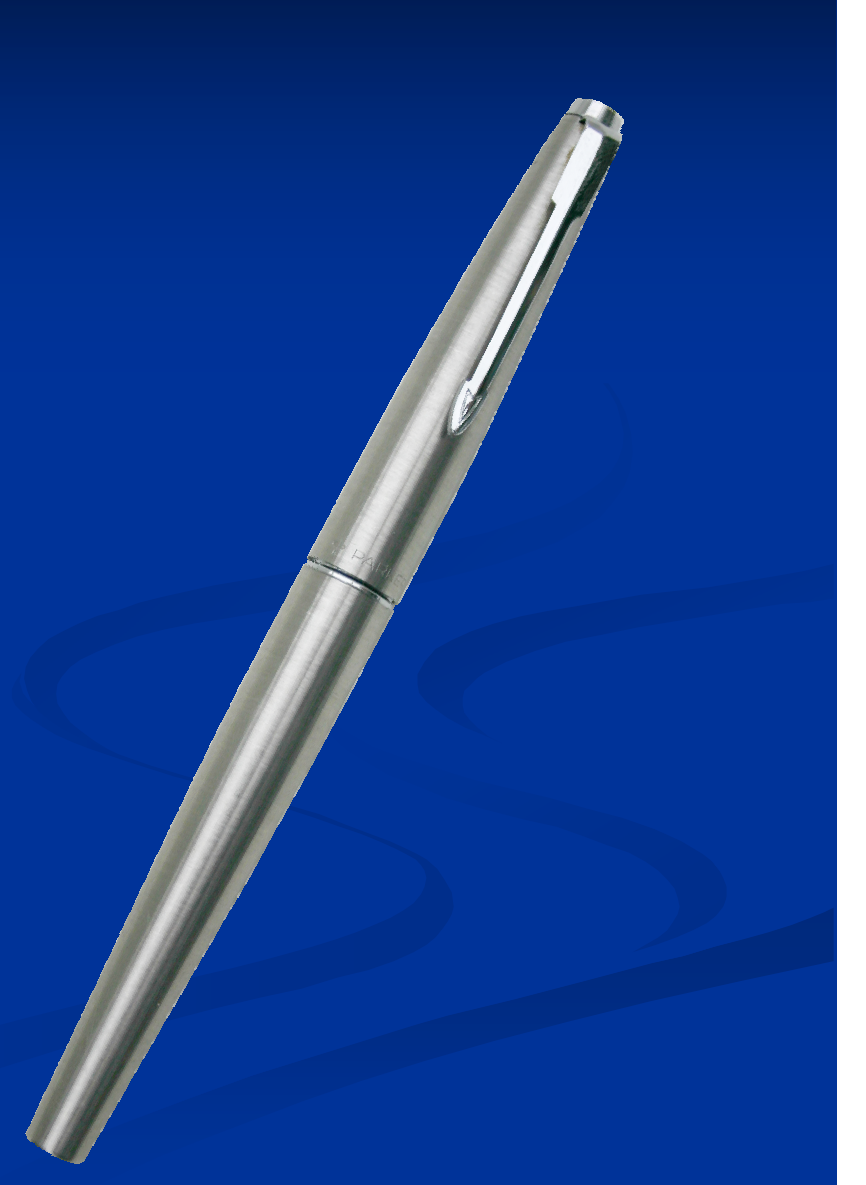

# Thank you for your listening!

zyk13032@gmail.com